# User Interface Software Projects: Intro to Processing

# Assoc. Professor Donald J. Patterson INF 134 Winter 2013

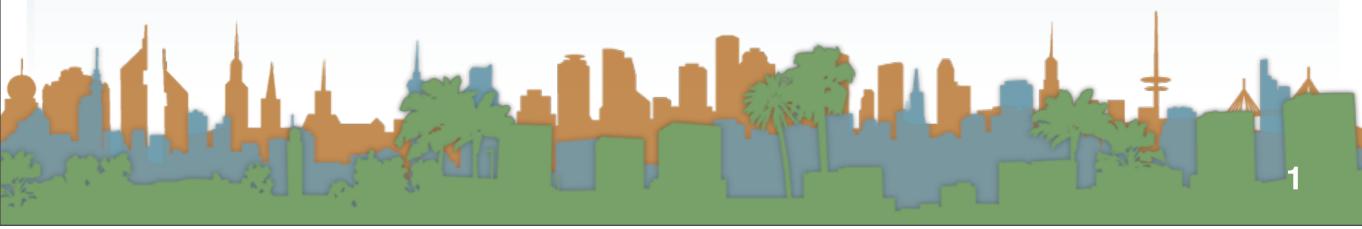

http://processing.org/

Processing

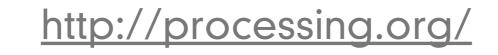

- What the heck is Processing?
  - A programming language
  - An environment for running the programs

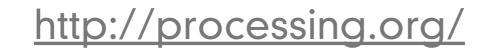

- What the heck is Processing?
  - A programming language
  - An environment for running the programs
- What is it for?
  - It is for people who want to create
    - images
    - animations
    - interactions

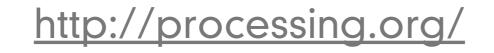

Processing

- What the heck is Processing?
  - A programming language
  - An environment for running the programs
- What is it for?
  - It is for people who want to create
    - images
    - animations
    - interactions
- Who is it for?
  - students
  - artists
  - designers
  - researchers
  - hobbyists

# http://processing.org/

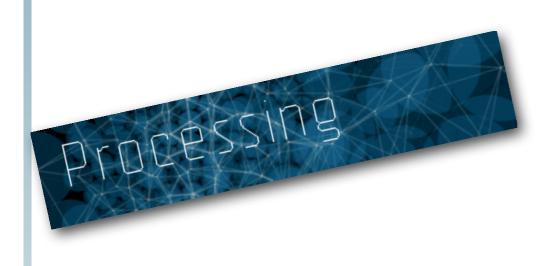

http://processing.org/

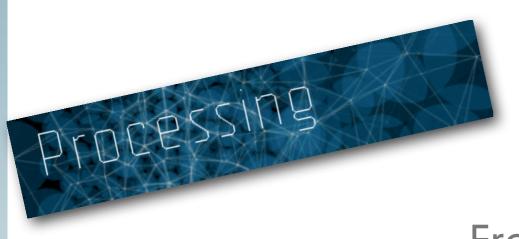

Free to download

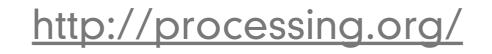

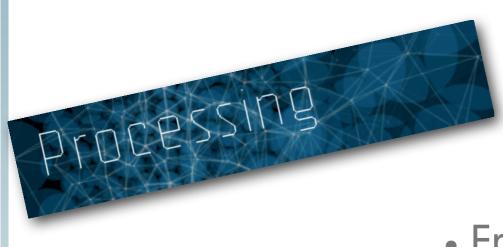

- Free to download
- Open source

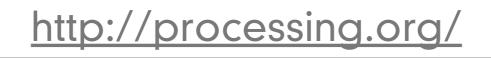

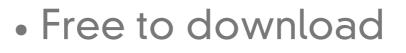

- Open source
- Programs output in 2D, 3D or pdf

http://processing.org/

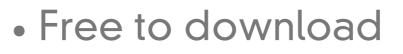

- Open source
- Programs output in 2D, 3D or pdf
- For Windows, Mac, Linux

http://processing.org/

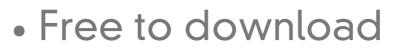

- Open source
- Programs output in 2D, 3D or pdf
- For Windows, Mac, Linux
- Programs can be put in web pages

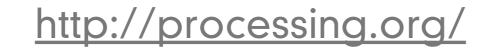

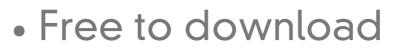

- Open source
- Programs output in 2D, 3D or pdf
- For Windows, Mac, Linux
- Programs can be put in web pages
- Programs can be run as applications

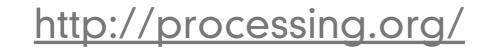

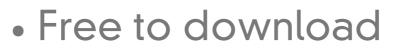

- Open source
- Programs output in 2D, 3D or pdf
- For Windows, Mac, Linux
- Programs can be put in web pages
- Programs can be run as applications
- Lots of documentation and books available

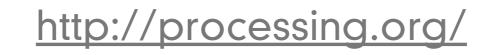

http://processing.org/

- Optional Warm-up #1
  - Complete the lab:
    - "Getting Started. Welcome to Processing"

http://processing.org/

- Optional Warm-up #1
  - Complete the lab:
    - "Getting Started. Welcome to Processing"

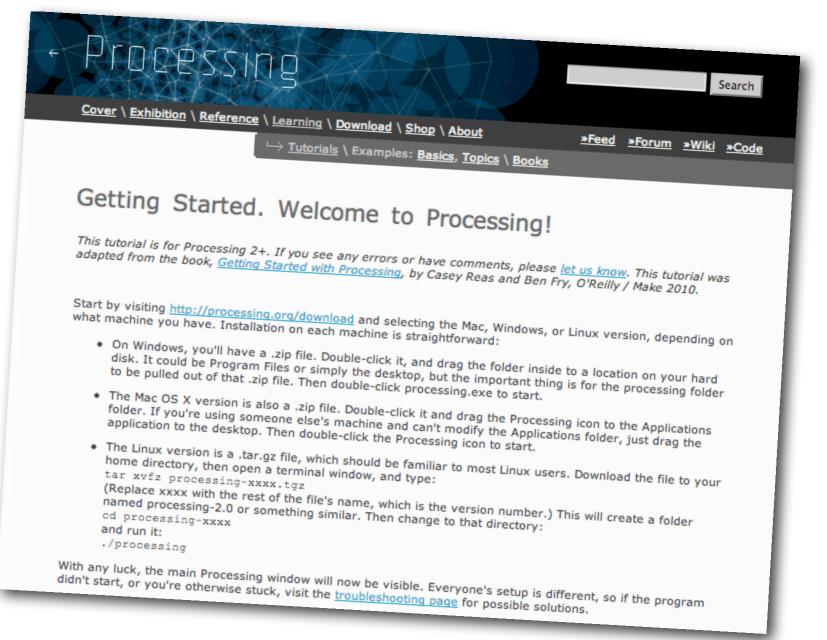

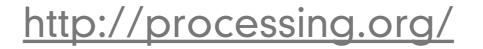

http://processing.org/

• Download the software v 2.0 beta 6

http://processing.org/

#### • Download the software v 2.0 beta 6

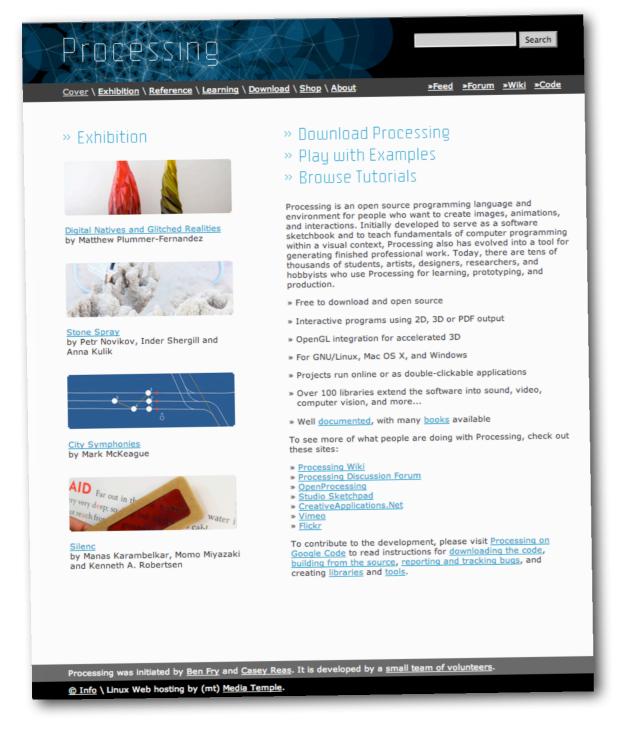

# <u>http://processing.org/</u>

#### • Download the software v 2.0 beta 6

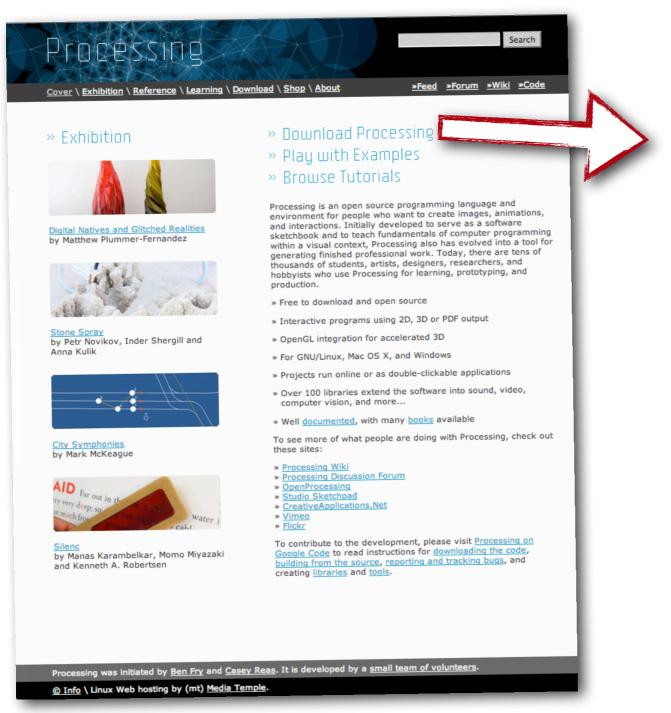

### http://processing.org/

#### • Download the software v 2.0 beta 6

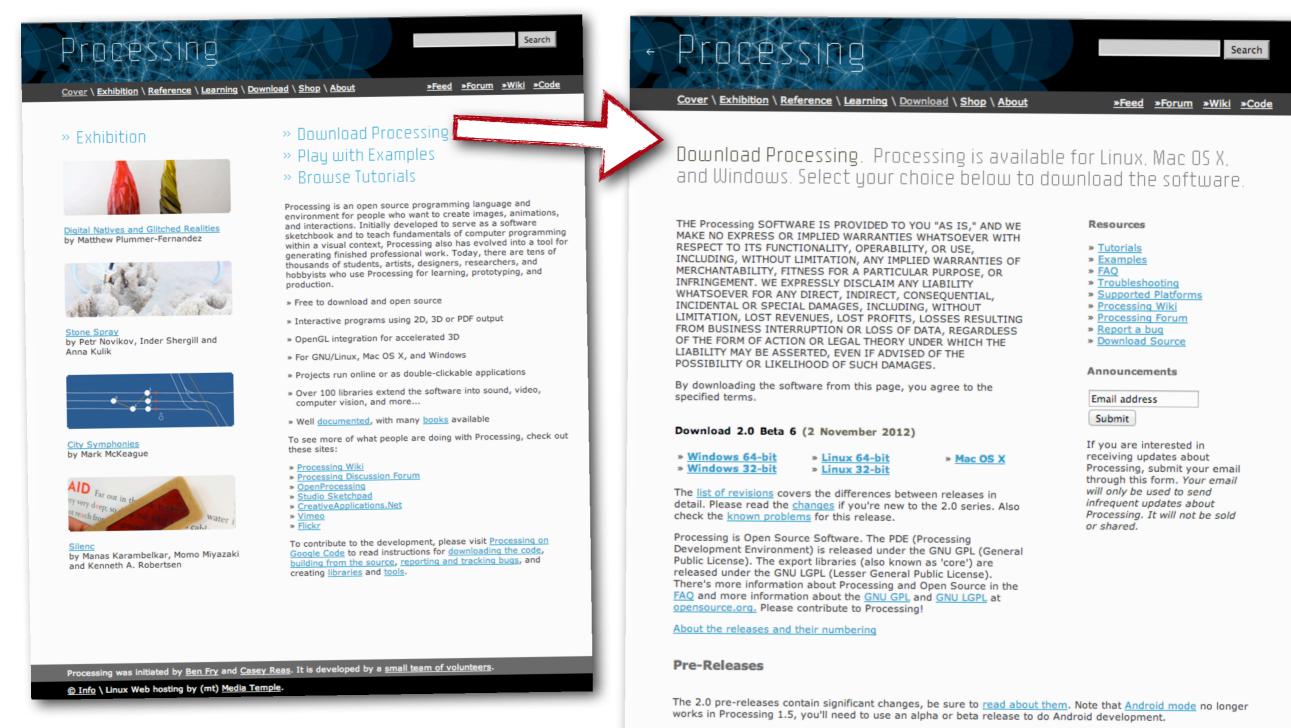

2.0b6 | 2012 11 02 Windows 32-bit | Windows 64-bit | Mac OS X | Linux 32-bit | Linux 64-bit | more fixes

2.0b5 | 2012 10 22 Windows 32-bit | Windows 64-bit | Mac OS X | Linux 32-bit | Linux 64-bit | fixes for steps backwards

2.0b4 | 2012 10 21 Windows 32-bit | Windows 64-bit | Mac OS X | Linux 32-bit | Linux 64-bit | much better beta

2.0b3 | 2012 09 10 Windows 32-bit | Windows 64-bit | Mac OS X | Linux 32-bit | Linux 64-bit | beta updates

http://processing.org/

#### Stable Releases

• Run the software

http://processing.org/

#### • Run the software

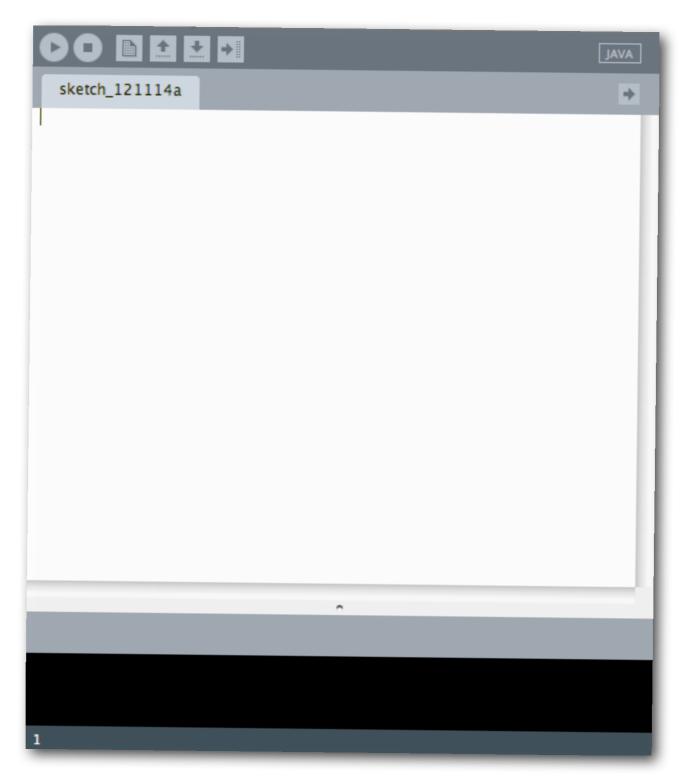

http://processing.org/

• Run the software

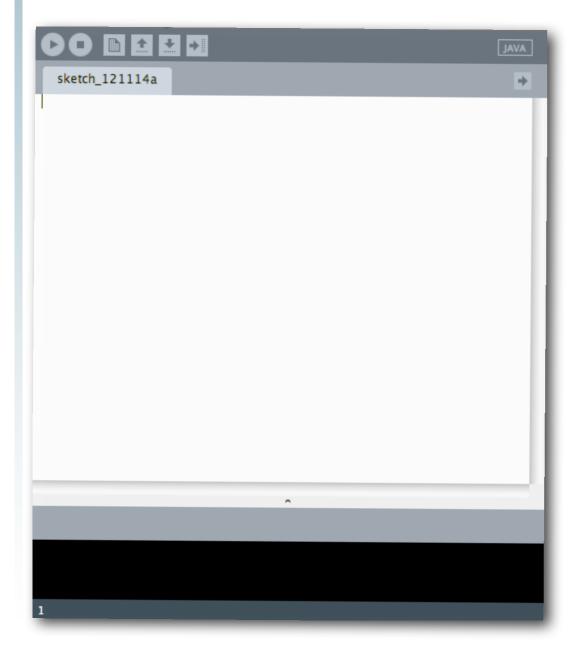

http://processing.org/

• Run the software

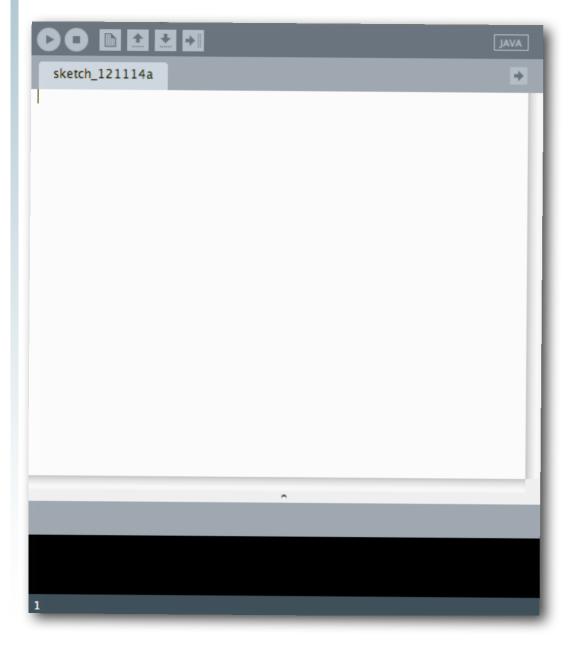

• This is the sketch window

http://processing.org/

• Run the software

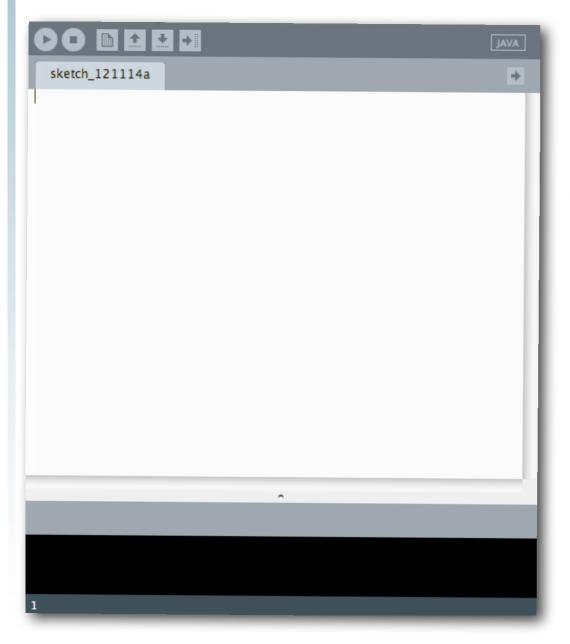

- This is the sketch window
  - It is part of the Processing Development Environment (PDE)

http://processing.org/

• Run the software

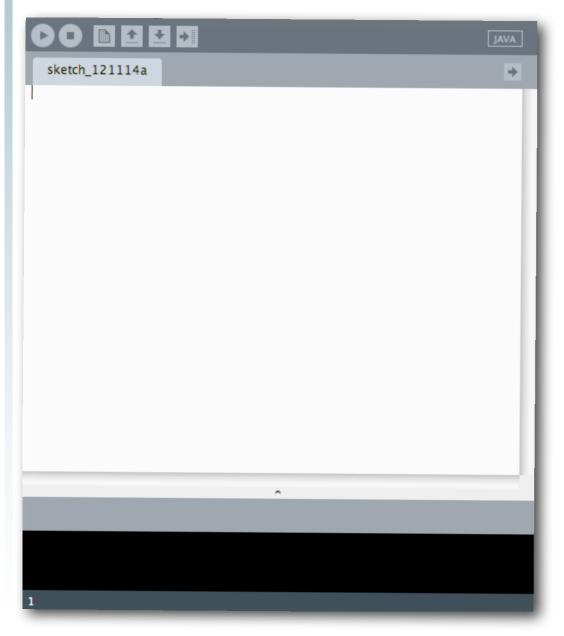

- This is the sketch window
  - It is part of the Processing Development Environment (PDE)
  - This is where you put your program's instructions

http://processing.org/

• Run the software

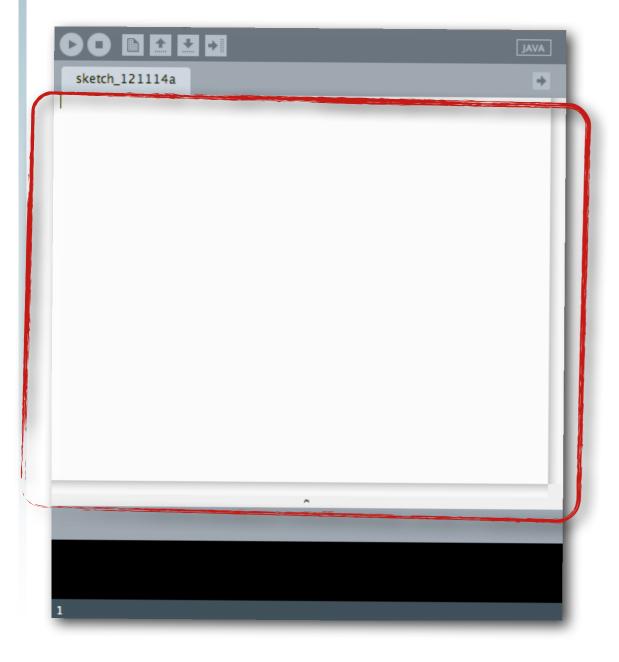

http://processing.org/

• Run the software

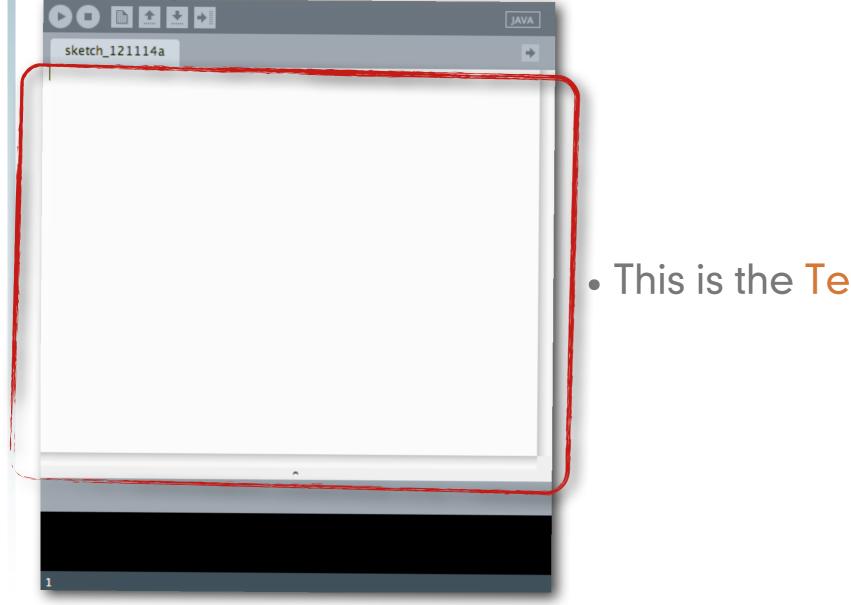

#### This is the **Text Editor**

http://processing.org/

• Run the software

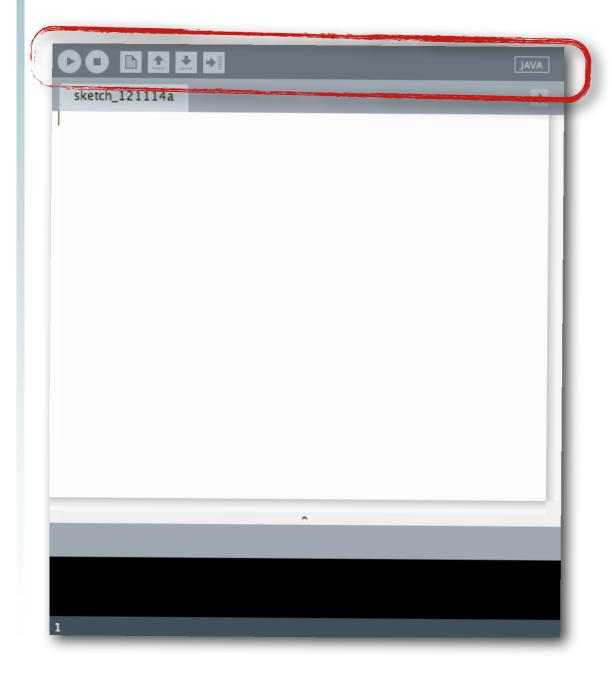

http://processing.org/

• Run the software

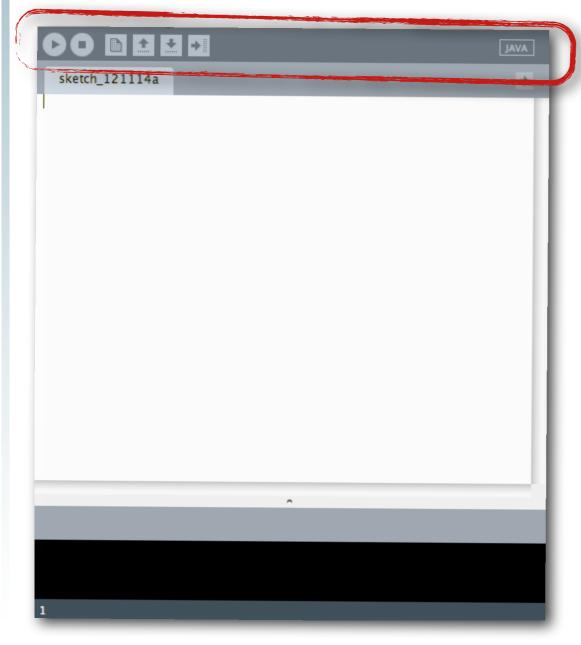

• This is the toolbar

http://processing.org/

• Run the software

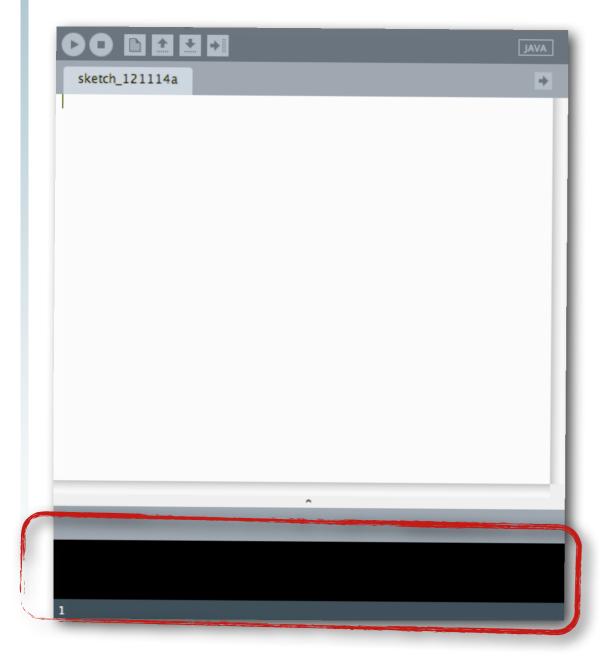

http://processing.org/

• Run the software

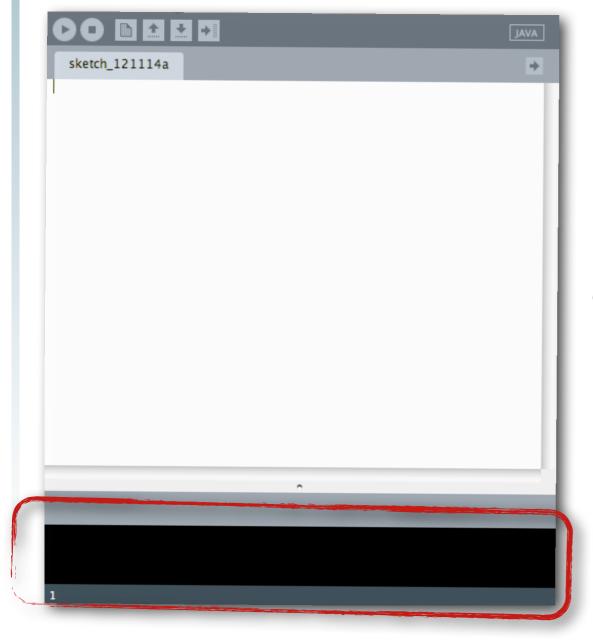

• This is the message area

http://processing.org/

• Run the software

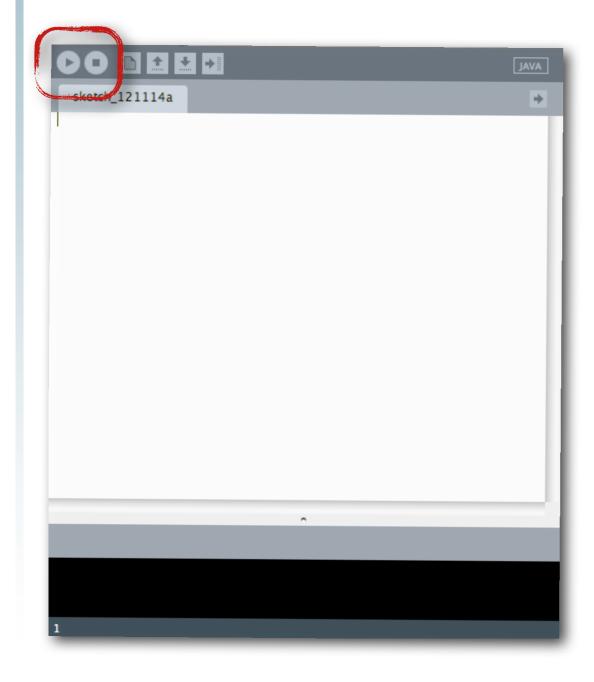

http://processing.org/

• Run the software

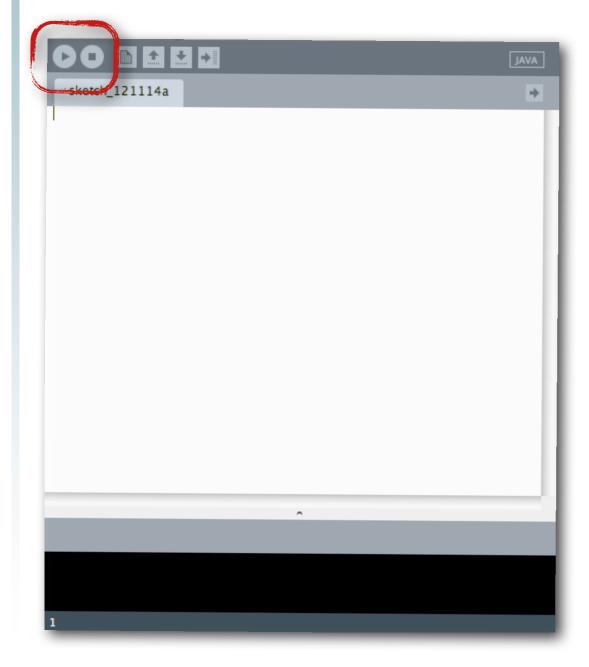

• This is the run and stop buttons

http://processing.org/

• Run the software

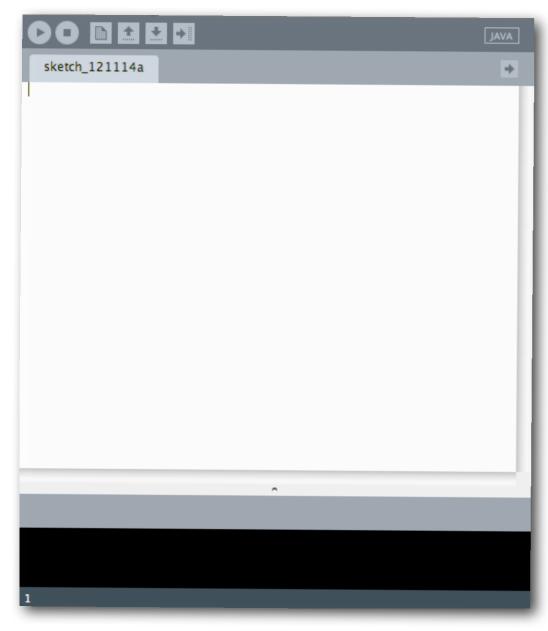

- To run a program
  - type in the program
  - hit run
  - look for the display window

http://processing.org/

Tuesday, February 19, 13

• Run the software

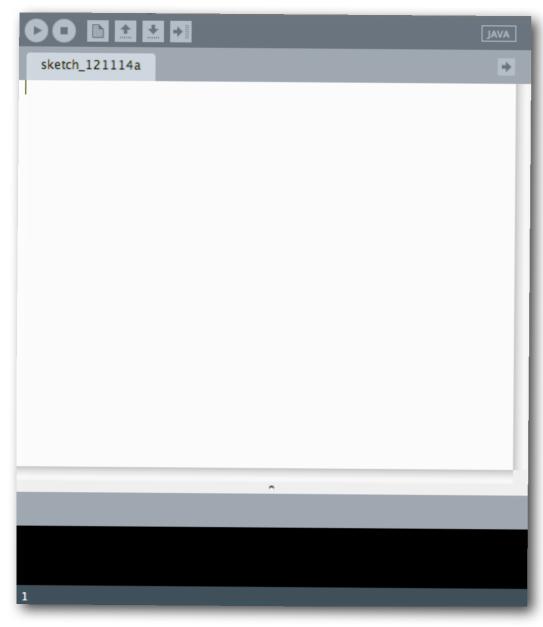

- To run a program
  - type in the program

ellipse(50,50,80,80);

- hit run
- look for the display window

http://processing.org/

Tuesday, February 19, 13

• Run the software

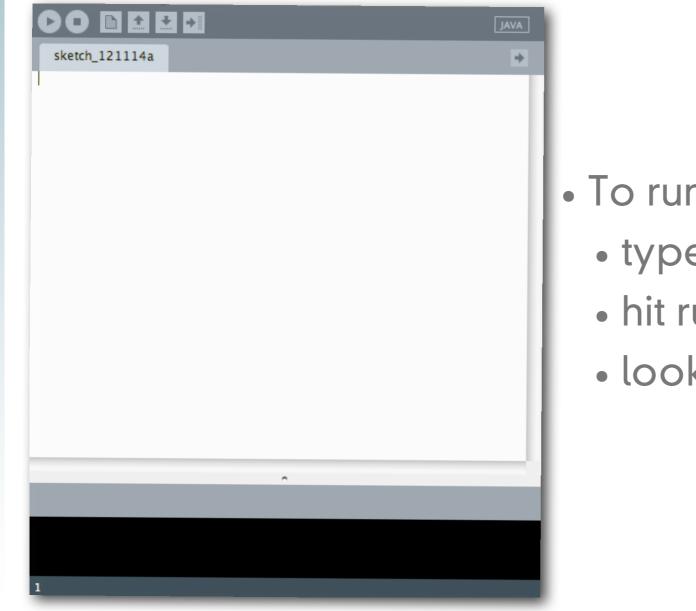

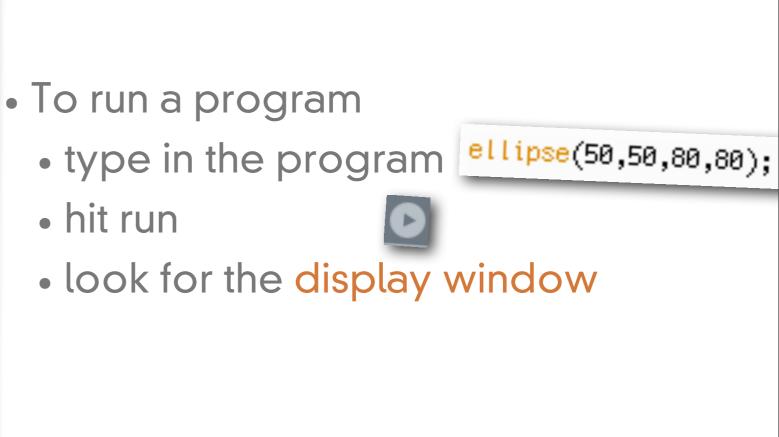

http://processing.org/

• Run the software

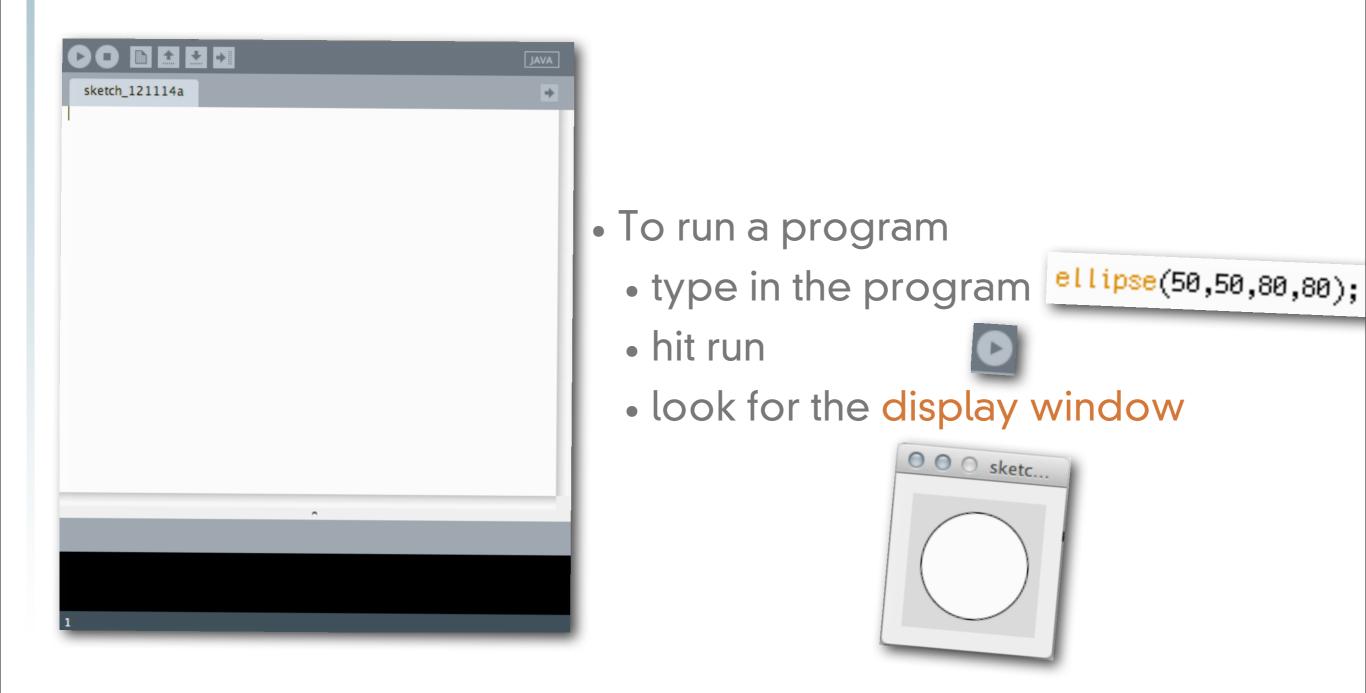

http://processing.org/

Tuesday, February 19, 13

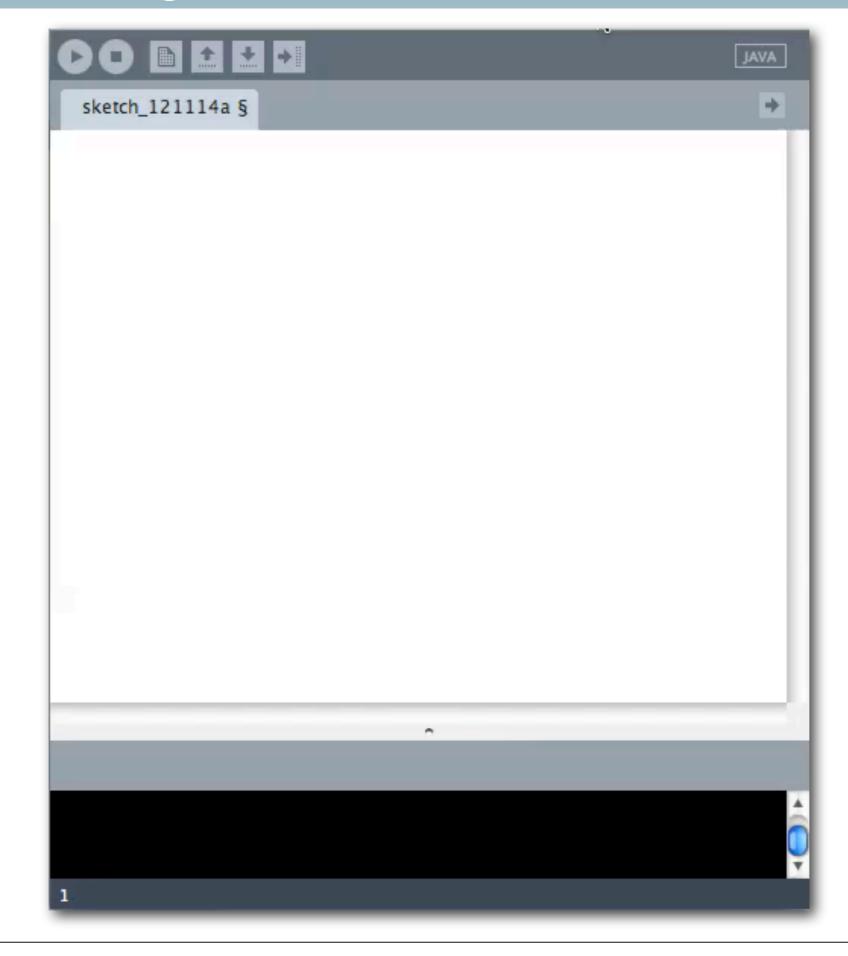

Tuesday, February 19, 13

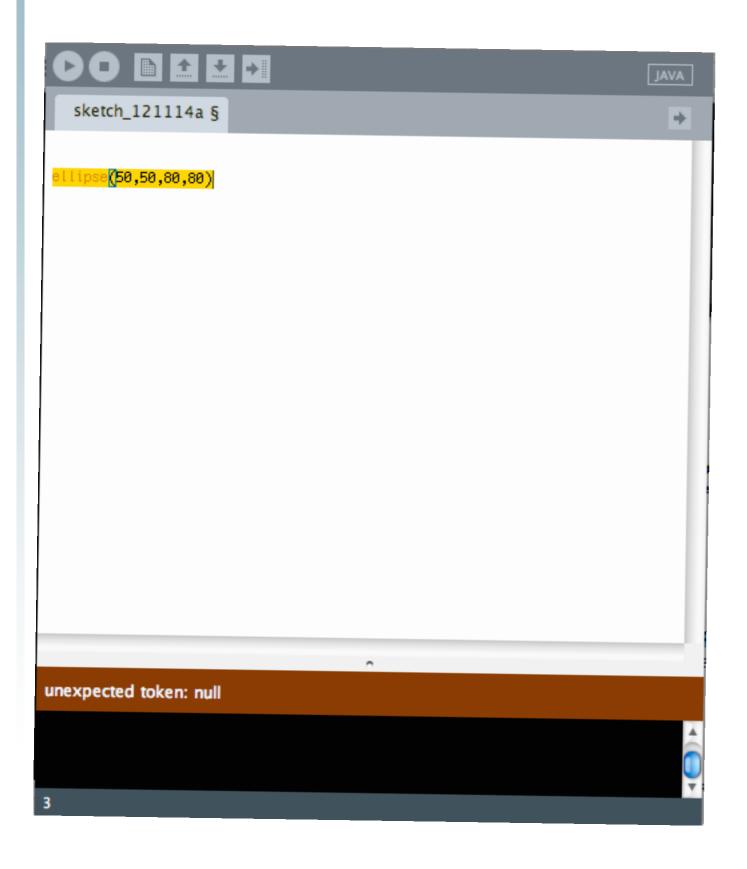

|                                    | JAVA |
|------------------------------------|------|
| sketch_121114a §                   | ÷    |
| <mark>ellipse(</mark> 50,50,80,80) |      |
|                                    |      |
|                                    |      |
|                                    |      |
|                                    |      |
| ^                                  |      |
| unexpected token: null             |      |
|                                    | Ô    |
| 3                                  |      |

#### • What if something goes wrong?

|                                                | JAVA     |
|------------------------------------------------|----------|
| sketch_121114a §                               | +        |
| <mark>ellipse<mark>(</mark>50,50,80,80)</mark> |          |
|                                                |          |
|                                                |          |
|                                                |          |
| 0                                              |          |
| unexpected token: null                         |          |
|                                                | <b>O</b> |
| 3                                              |          |

• An error will show up in the message area

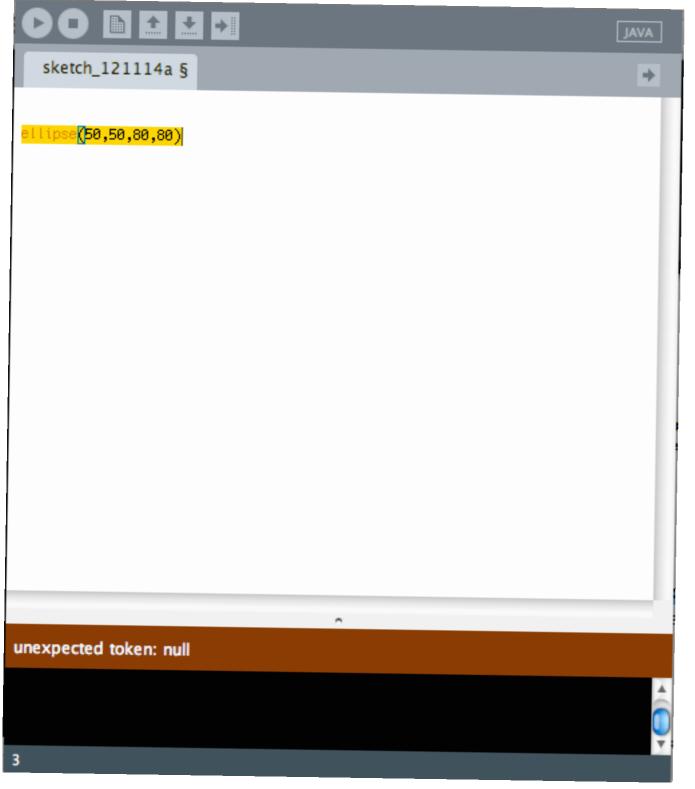

- An error will show up in the message area
- Sometimes it will give you a clue about the problem

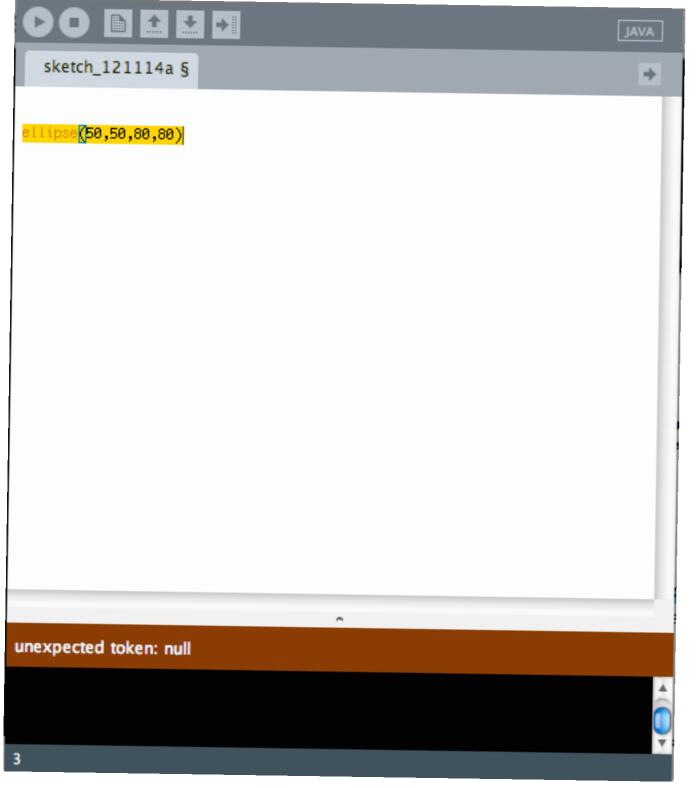

- An error will show up in the message area
  - Sometimes it will give you a clue about the problem
- Make sure you are using parentheses in pairs

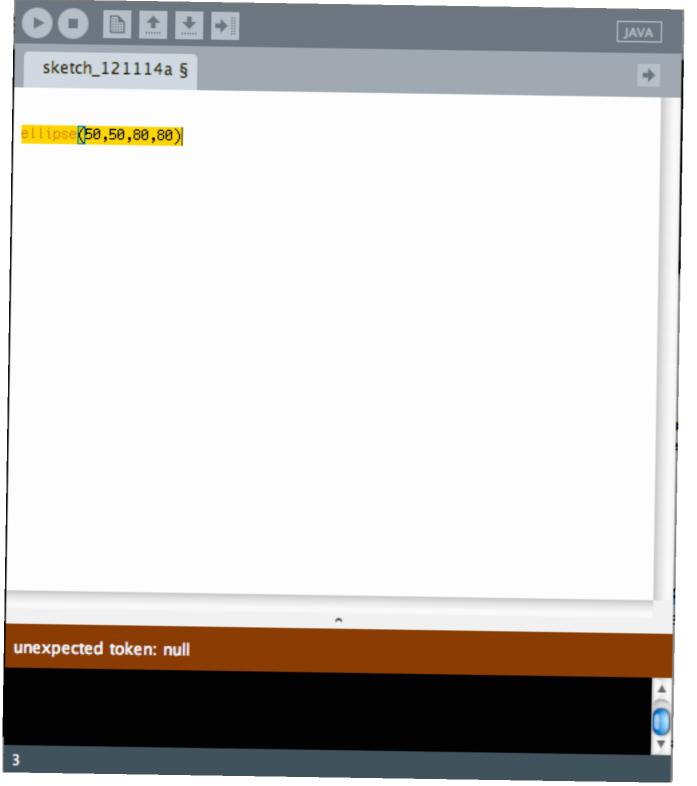

- An error will show up in the message area
- Sometimes it will give you a clue about the problem
- Make sure you are using parentheses in pairs
- Make sure you end a line with a semi-colon

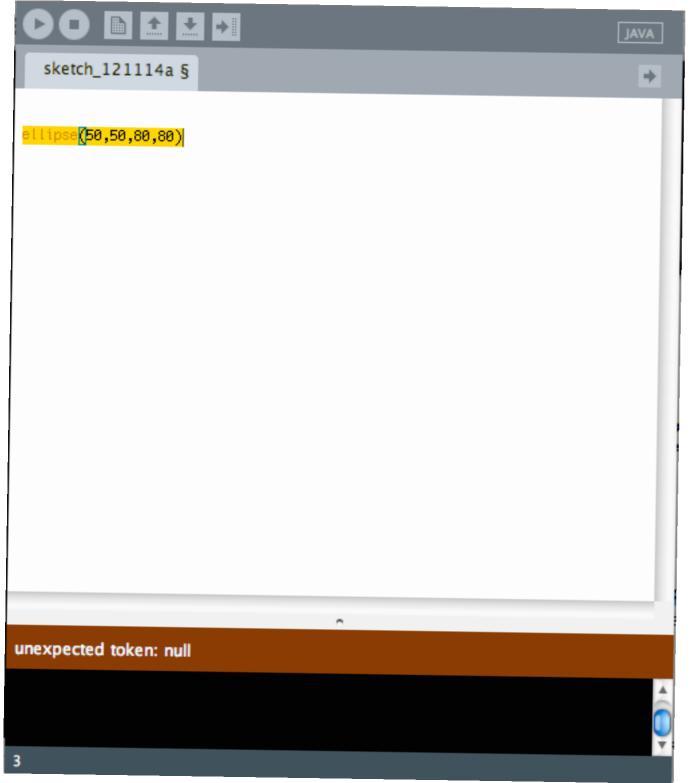

- An error will show up in the message area
- Sometimes it will give you a clue about the problem
- Make sure you are using parentheses in pairs
- Make sure you end a line with a semi-colon
- Make sure you have the right number of parameters for your function

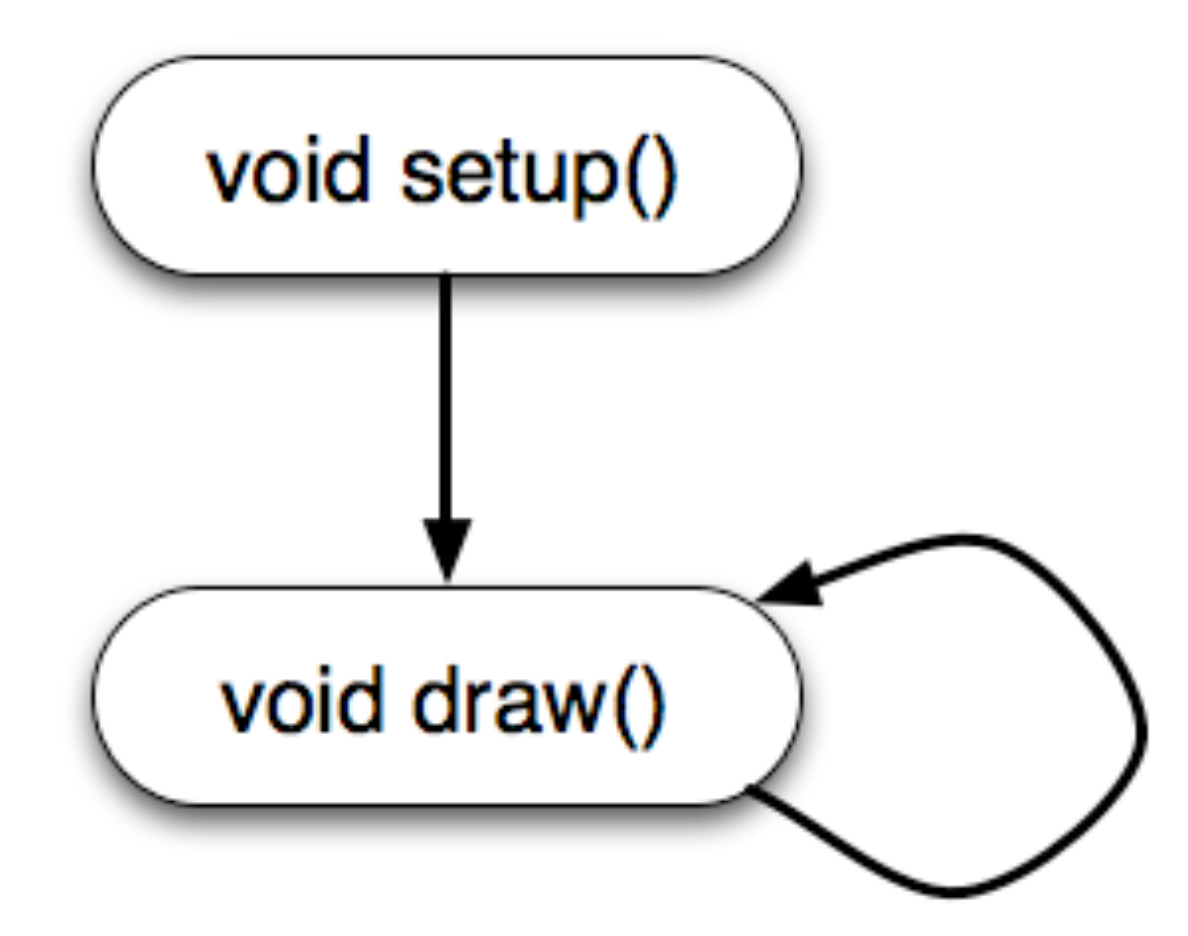

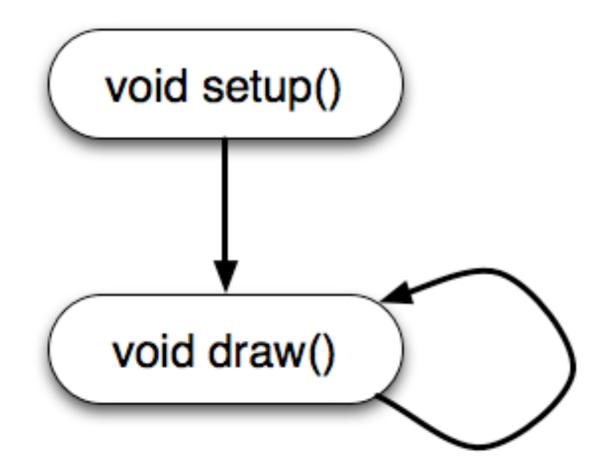

Program flow

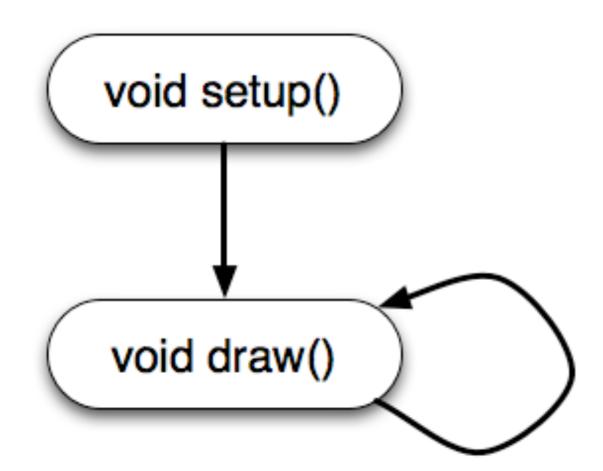

• You can write collections of commands that get run in particular ways by Processing

Program flow

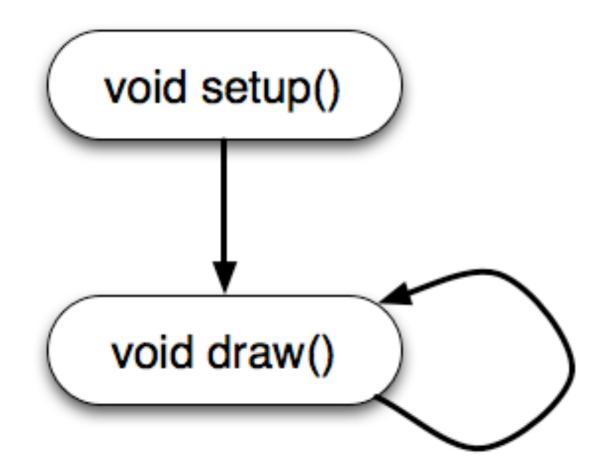

- You can write collections of commands that get run in particular ways by Processing
- the setup function is run once at the beginning

Program flow

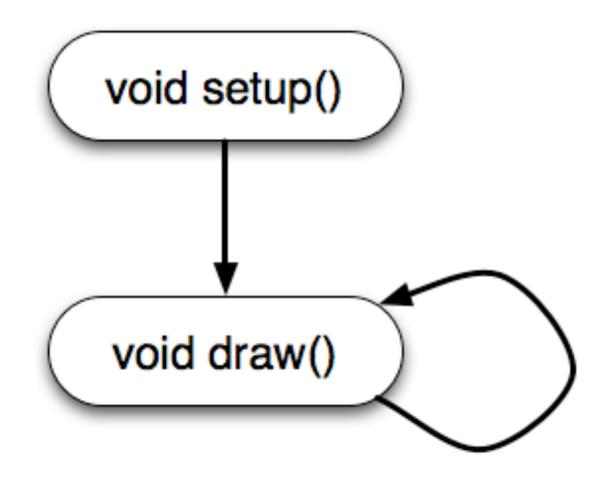

- You can write collections of commands that get run in particular ways by Processing
- the setup function is run once at the beginning
- the draw function is run repeatedly until the user hits stop

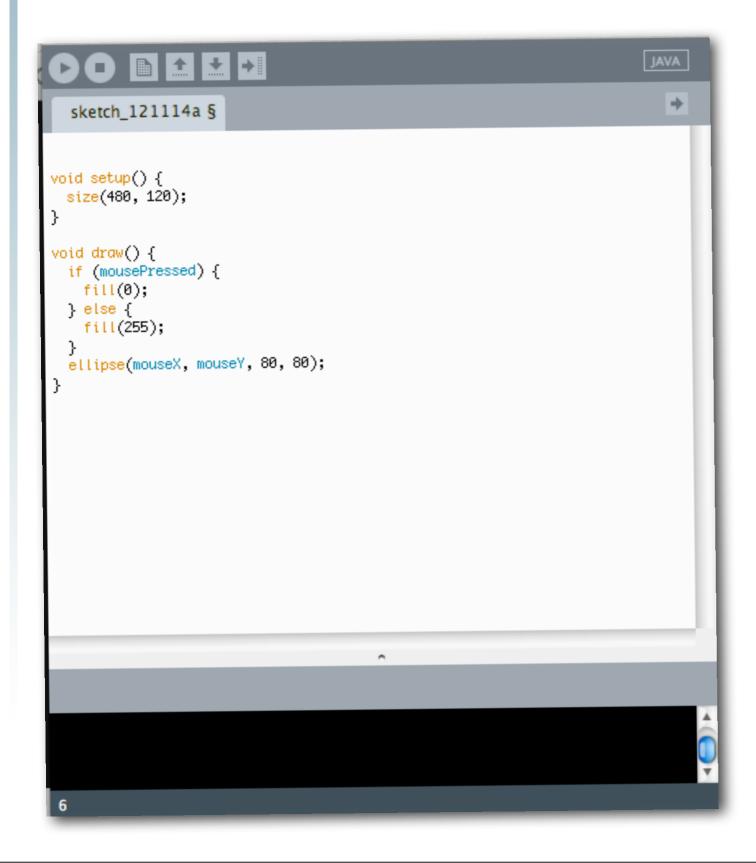

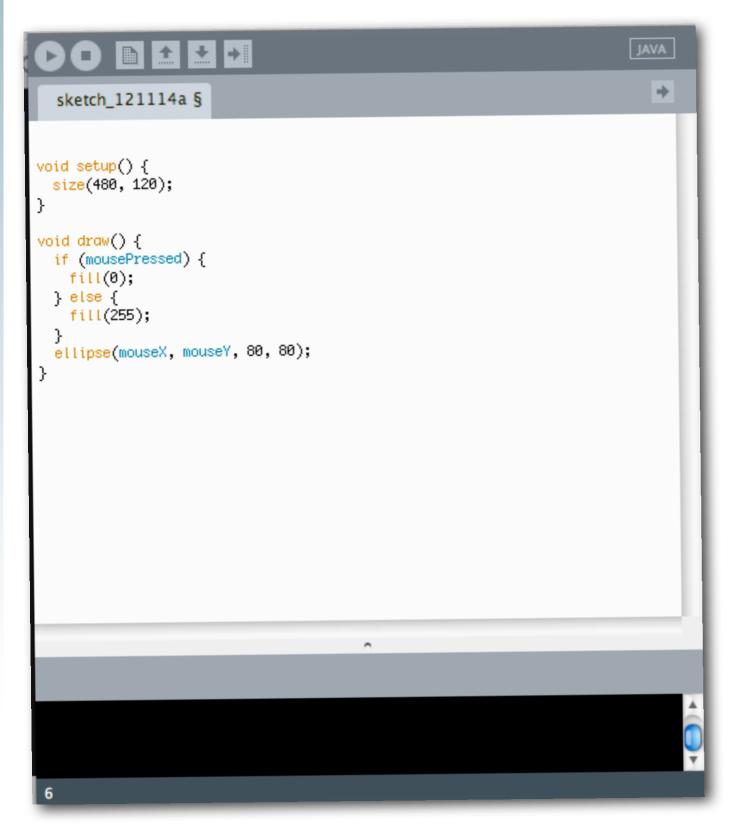

• Program Flow

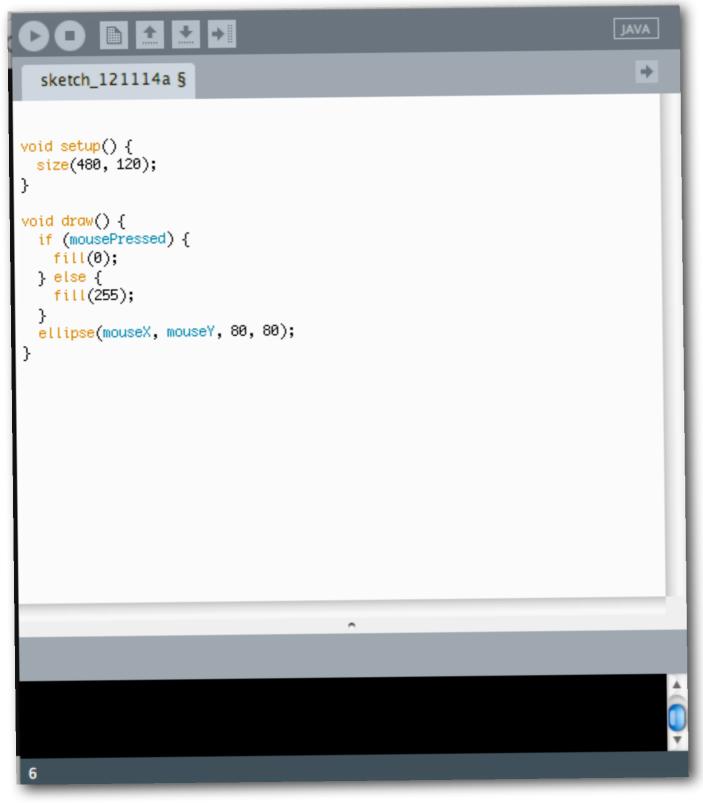

 functions use curly braces to hold all the commands

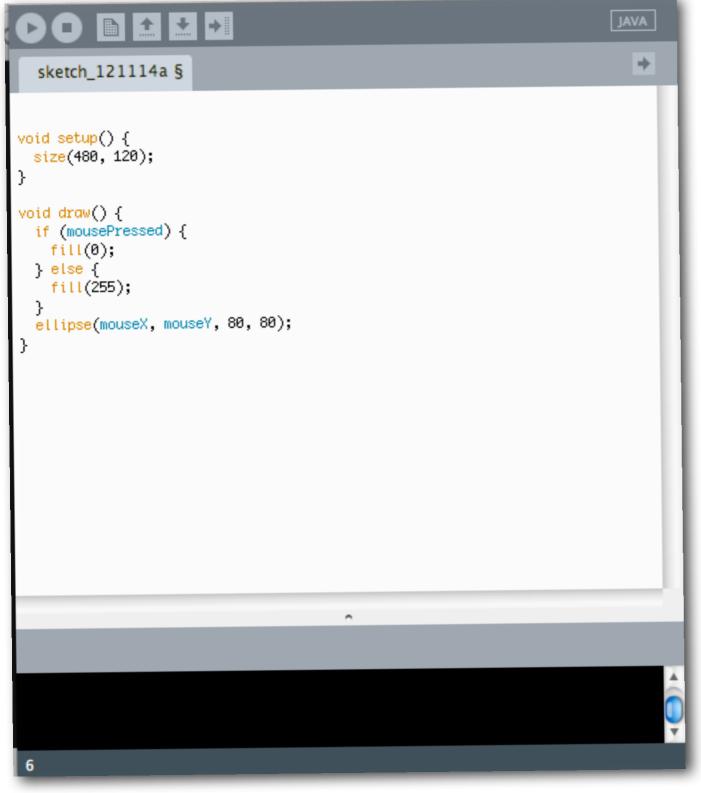

- functions use curly braces to hold all the commands
- size() changes the display window size

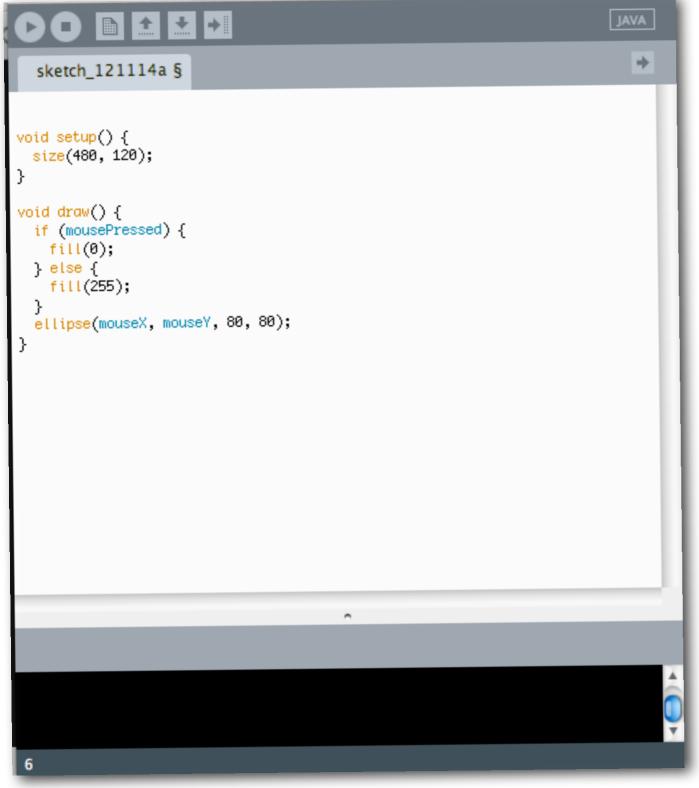

- functions use curly braces to hold all the commands
- size() changes the display window size
- mousePressed is true if the user is pressing the mouse button

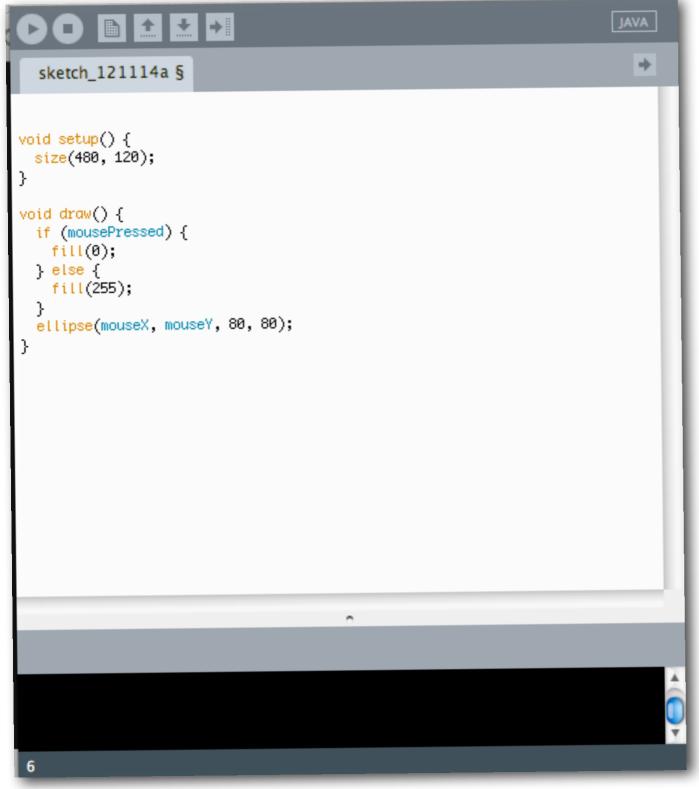

- functions use curly braces to hold all the commands
- size() changes the display window size
- mousePressed is true if the user is pressing the mouse button
- mouseX and mouseY is the position of the mouse at the current time

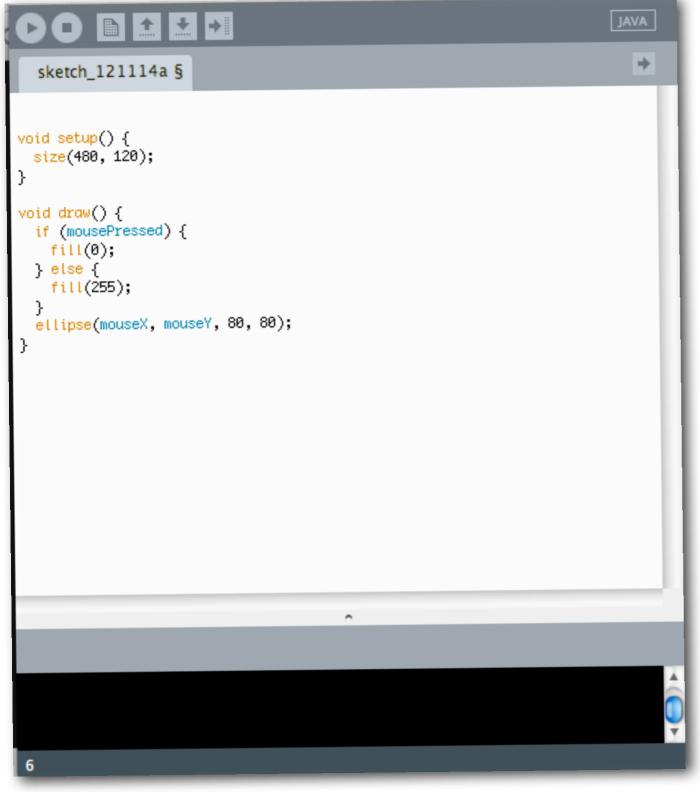

- functions use curly braces to hold all the commands
- size() changes the display window size
- mousePressed is true if the user is pressing the mouse button
- mouseX and mouseY is the position of the mouse at the current time
- fill() changes the color inside the shape that gets drawn next

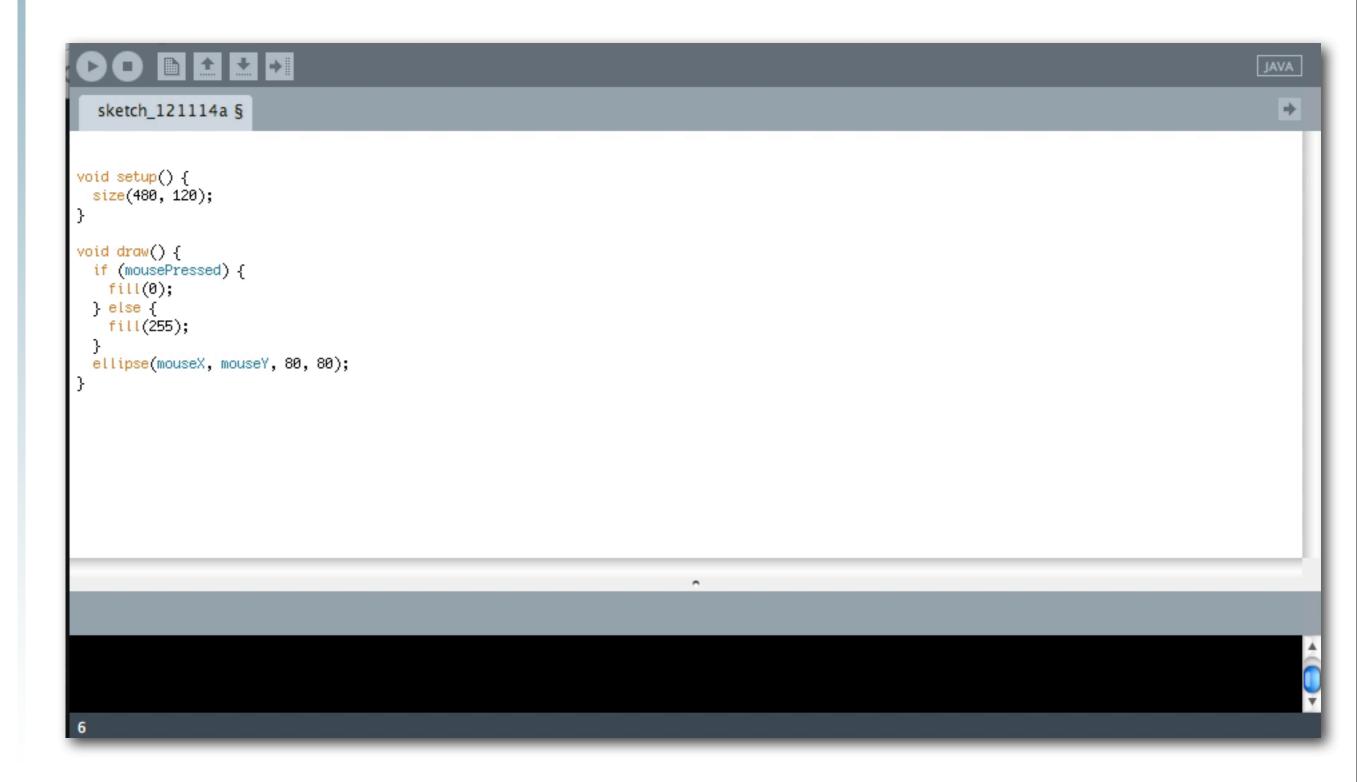

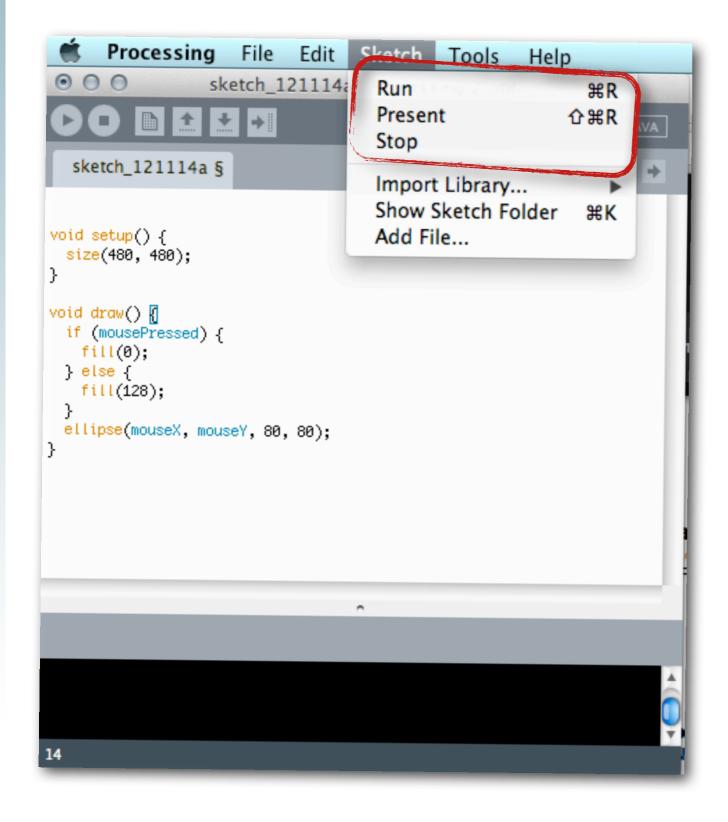

# Options

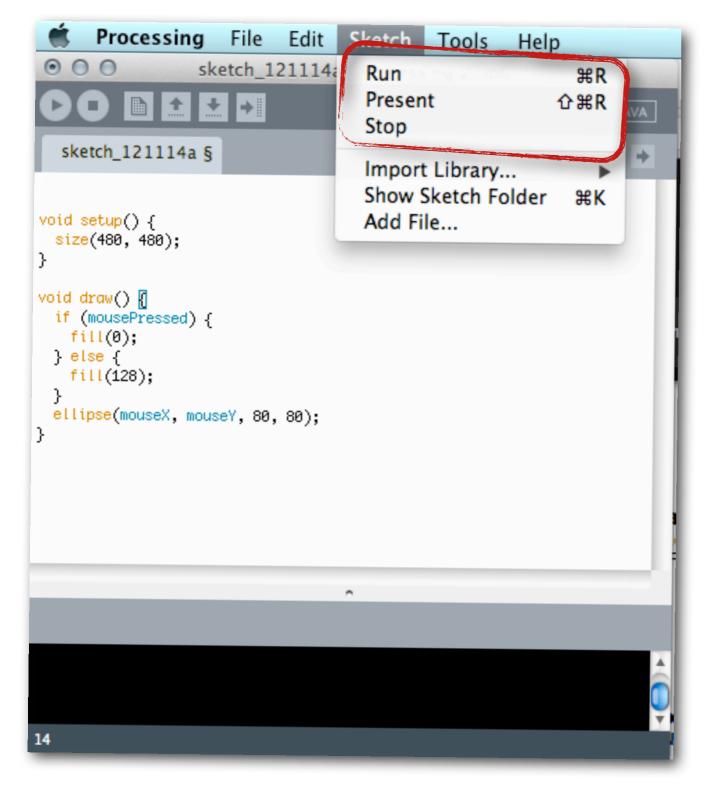

# Options

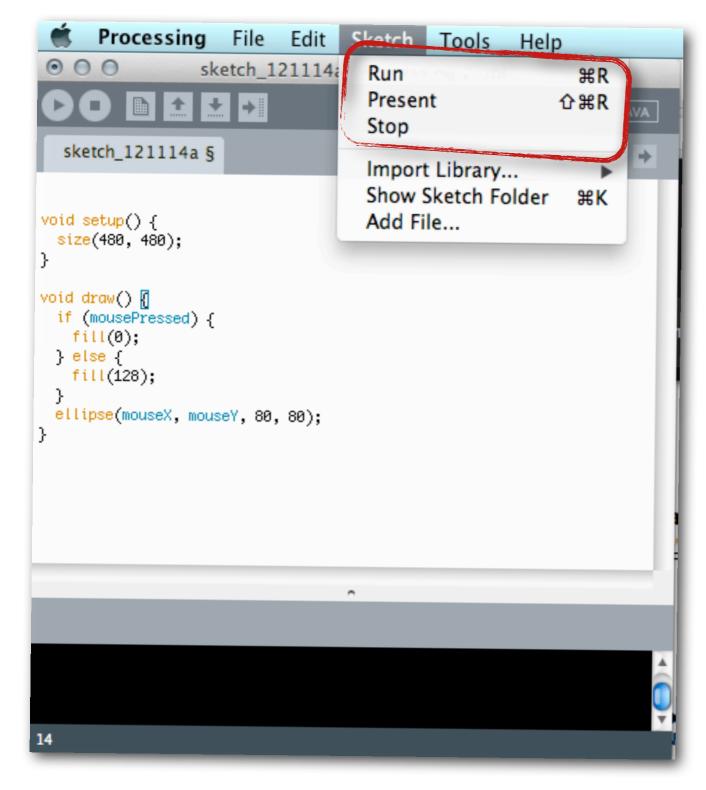

 Menu bar shows shortcuts instead of requiring the buttons to be used

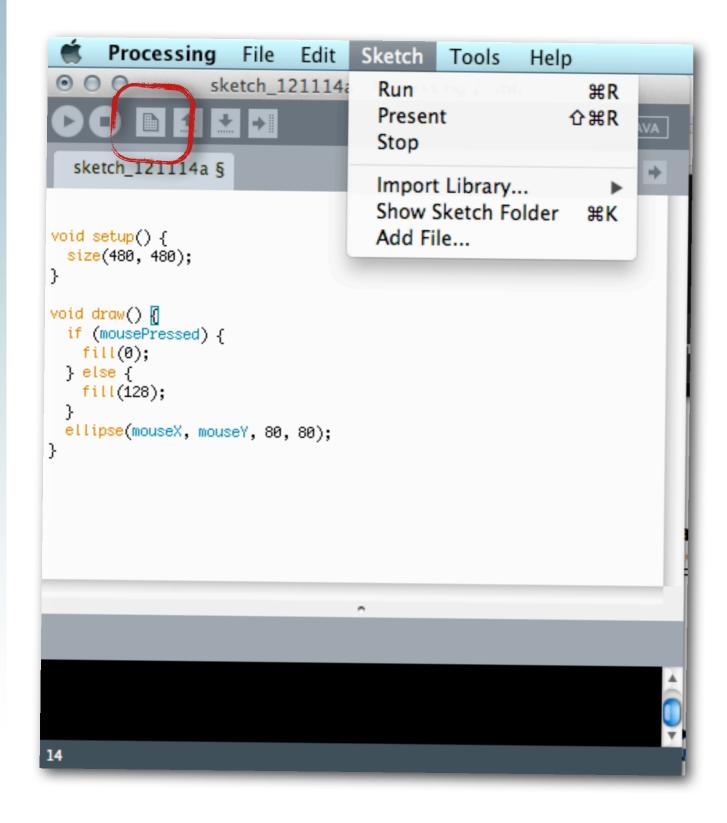

# Options

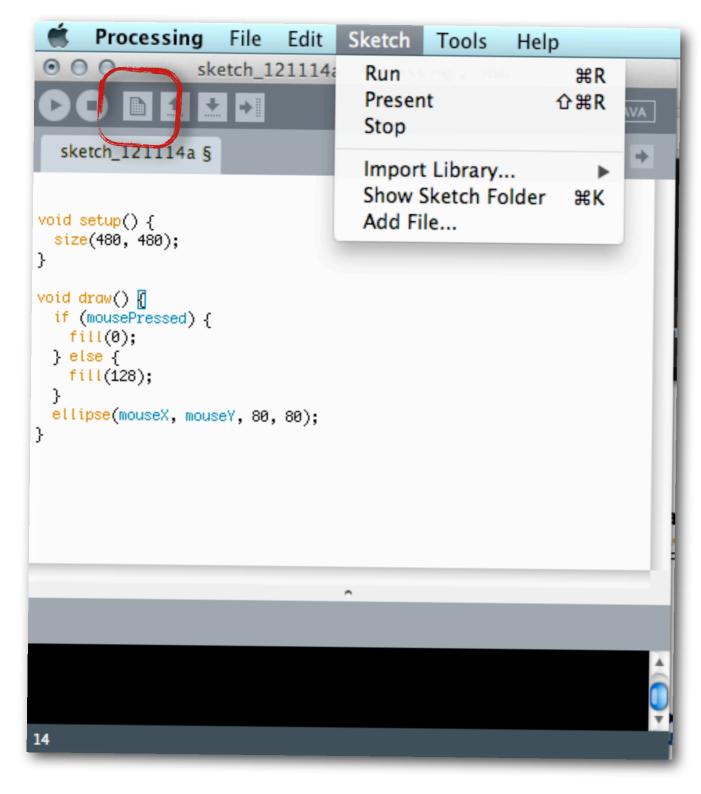

# Options

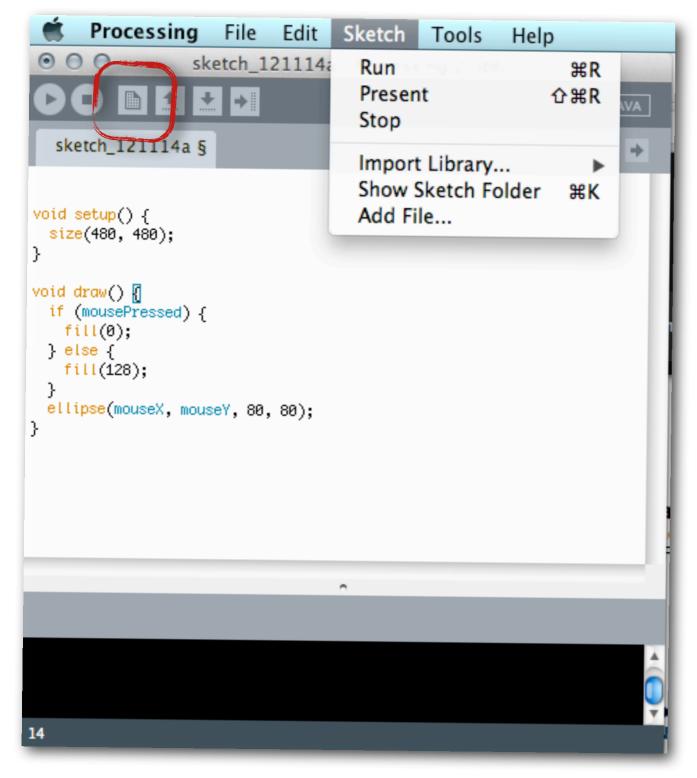

#### Create a new sketch

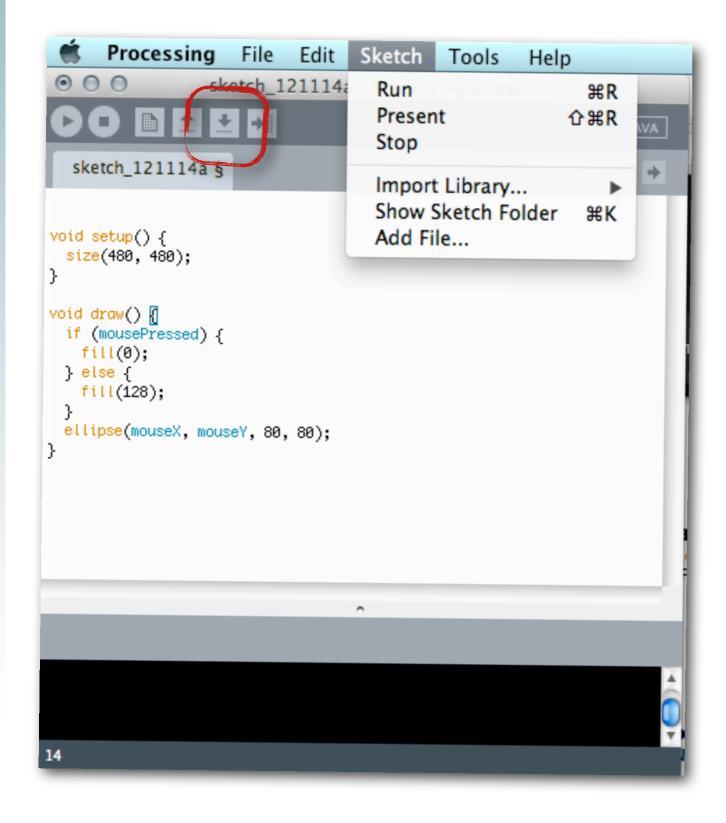

# Options

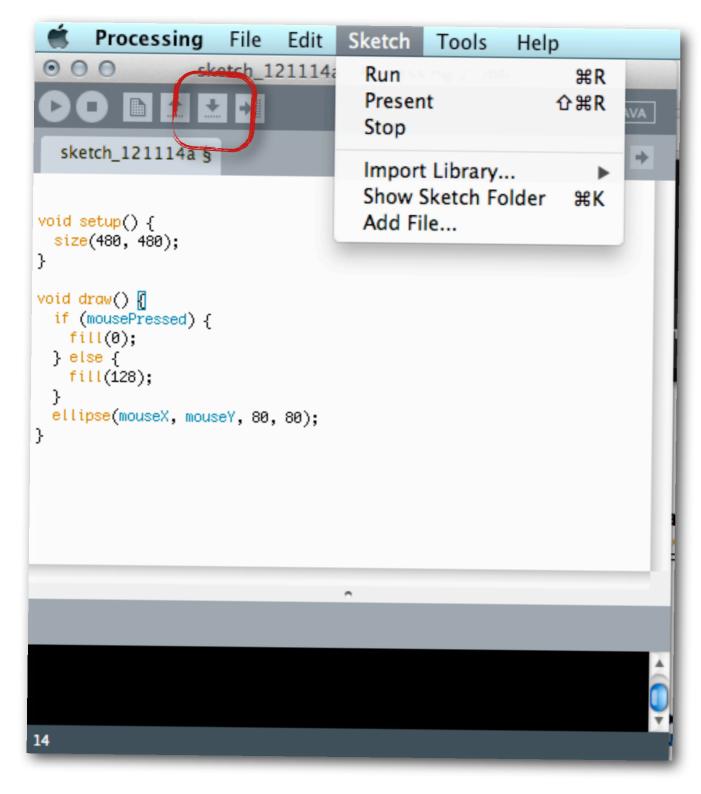

# Options

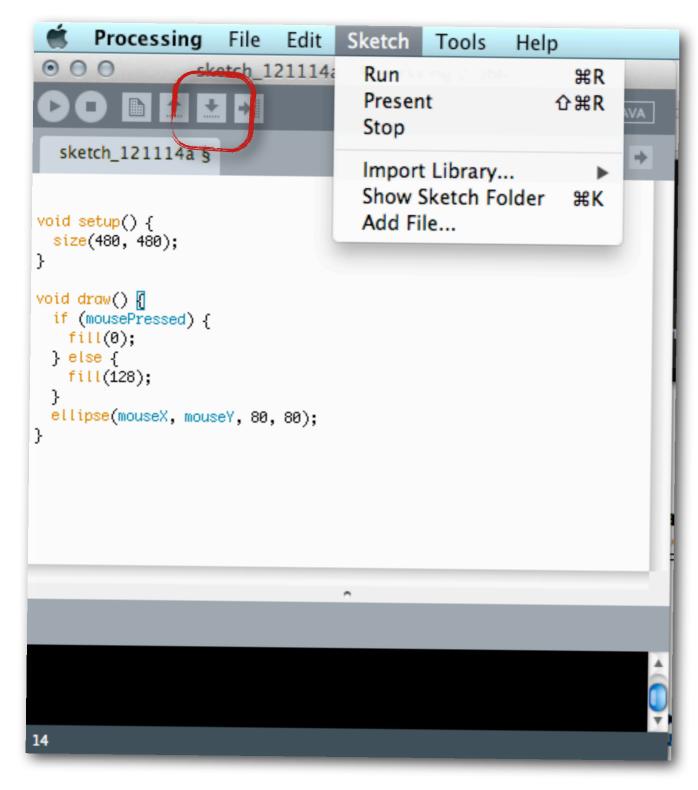

#### • Save the current sketch

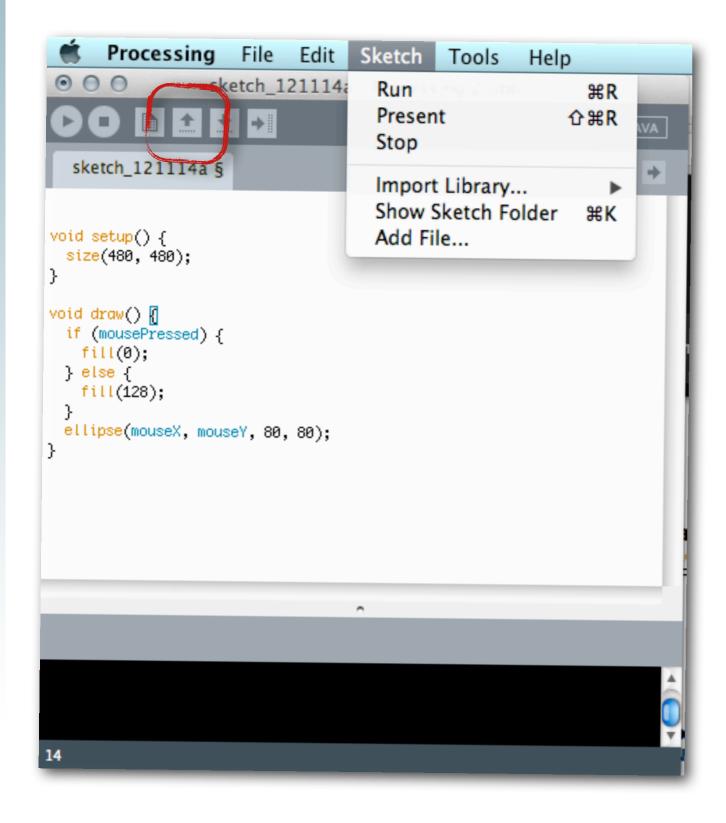

## Options

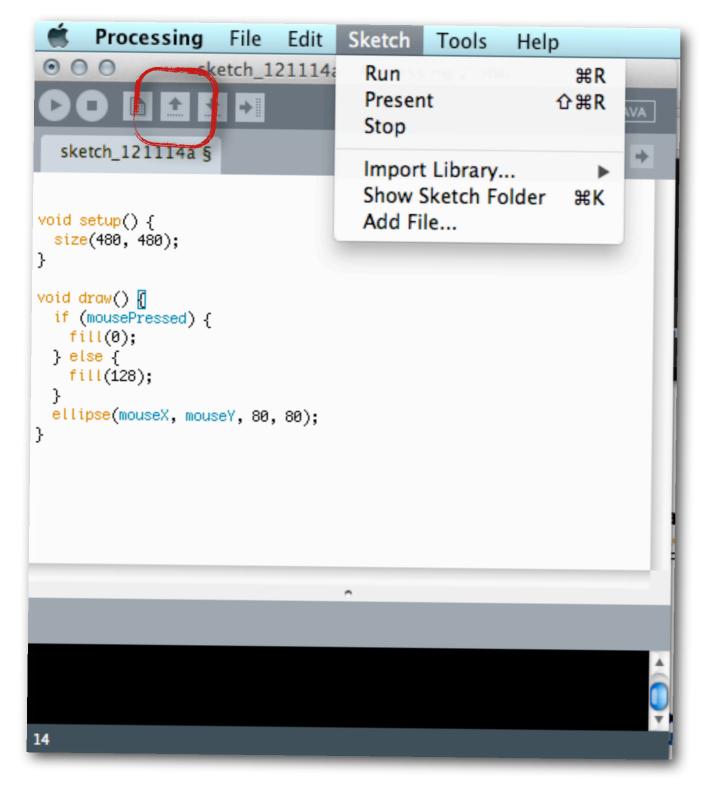

## Options

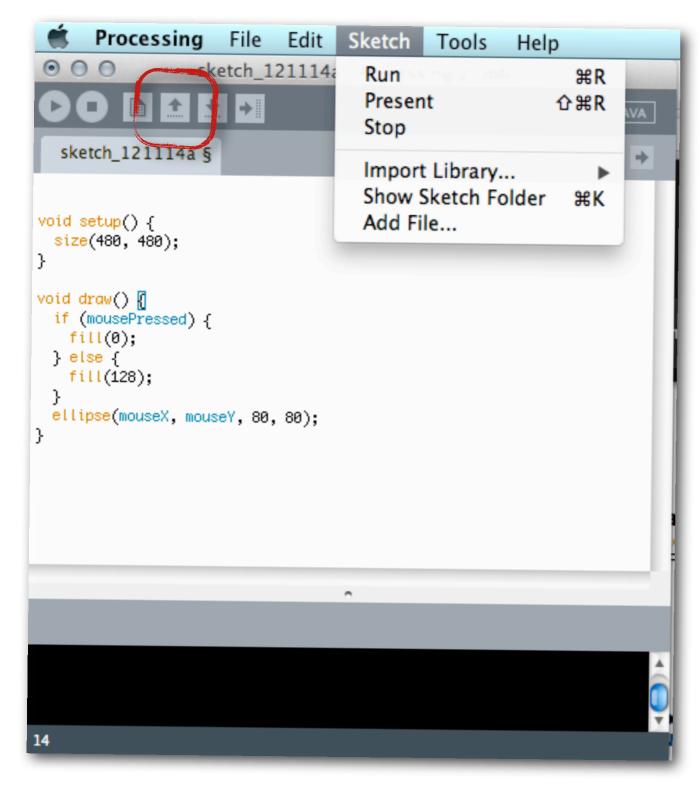

# Open a previously saved sketch

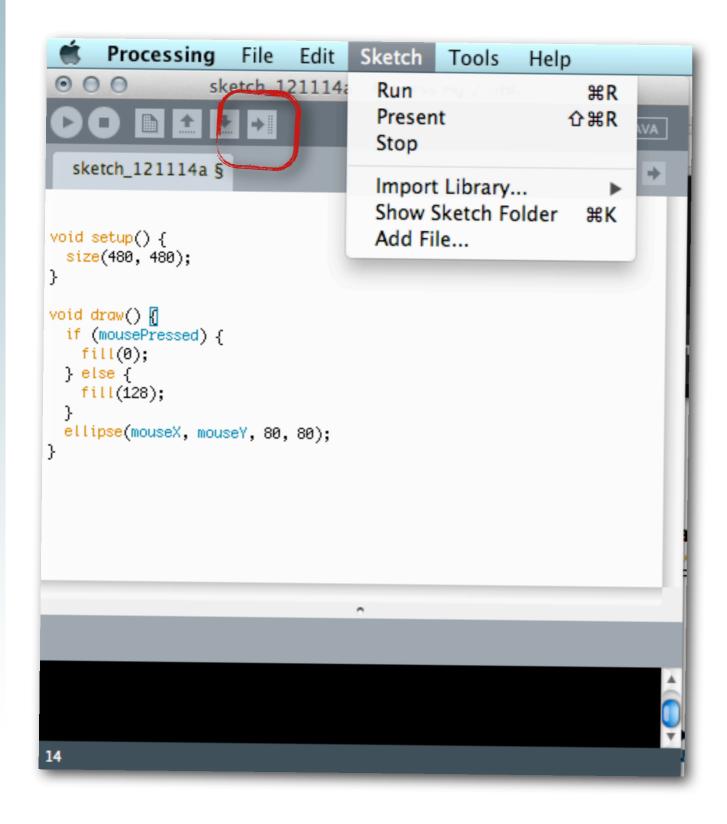

## Options

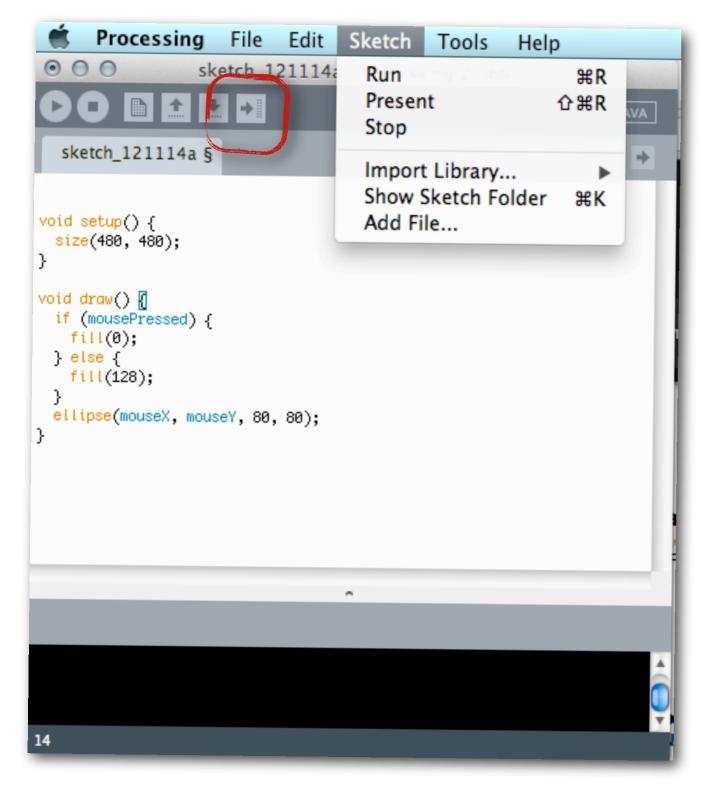

## Options

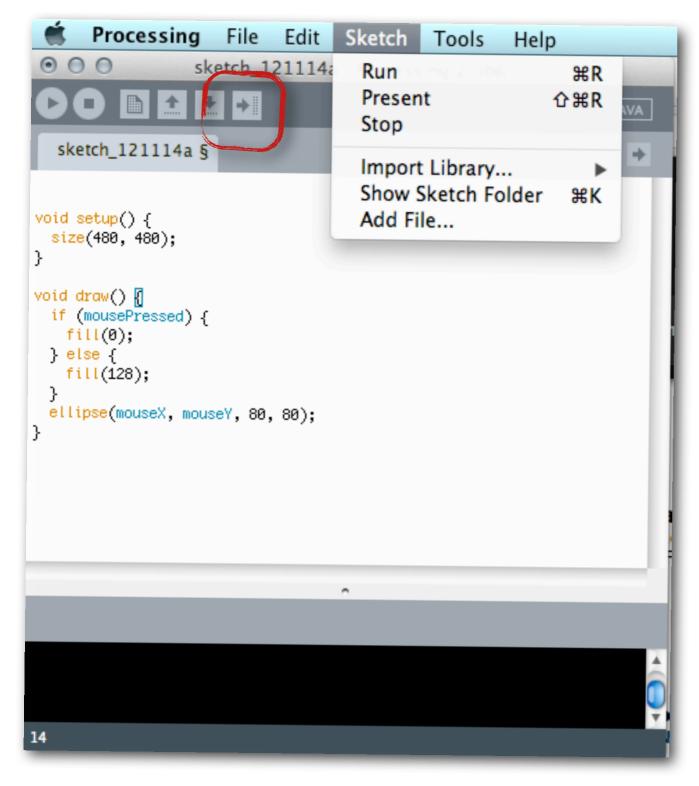

# Share a sketch as an application

| OOO ketch_121114a   Processing 2.0b6                                                                                                    |      |
|----------------------------------------------------------------------------------------------------|------|
| CO 🗈 🖸 🛃 🔸 Export Application                                                                                                    | JAVA |
| sketch_121114a                                                                                                    | +    |
| void set<br>size(4<br>void dro<br>if (mo<br>fill<br>} else<br>Export to Application creates double-clickable,<br>standalone applications for the selected plaforms. |      |
| fill Windows Mac OS X Linux<br>options<br>Full Screen (Present mode)<br>Show a Stop button<br>Cancel Export                                                         |      |
| Exporting application                                                                                                    |      |
|                                                                                                    | Ô    |
| 14                                                                                                    |      |

## Options

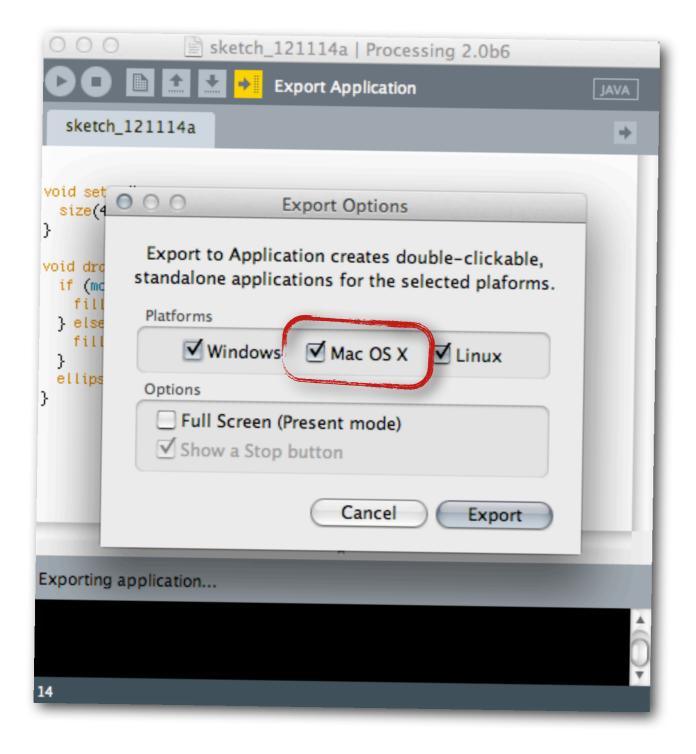

## Options

| 000                                              | sketch_121114a   Processing 2.0b6                                                                     | 1    |
|--------------------------------------------------|----------------------------------------------------------------------------------------------------|------|
| 00                                               | 🗈 主 🛃 keport Application                                                                              | JAVA |
| sketch_1                                         | 121114a                                                                                               | •    |
| void set<br>size(4                               | Export Options                                                                                        |      |
| <pre>&gt; void drc if (mc fill } else fill</pre> | Export to Application creates double-clickable,<br>standalone applications for the selected plaforms. |      |
| }<br>ellips<br>}                                 | ✓ Windows     ✓ Mac OS X     ✓ Linux       Options                                                    |      |
|                                                  | ☐ Full Screen (Present mode) ✓ Show a Stop button                                                     |      |
| _                                                | Cancel Export                                                                                         |      |
| Exporting a                                      | pplication                                                                                            |      |
|                                                  |                                                                                                    | ô    |
| 14                                               |                                                                                                    | M    |

#### Creates an application that you can share (or turn in)

→ C processing.org/reference/ 4 Search Processing <u>»Feed</u> <u>»Forum</u> <u>»Wiki</u> <u>»Code</u> <u>Cover</u> \ <u>Exhibition</u> \ <u>Reference</u> \ <u>Learning</u> \ <u>Download</u> \ <u>Shop</u> \ <u>About</u>  $\mapsto$  Language (A-Z) \ Libraries \ Tools \ Environment Language (API). The Processing Language has been designed to facilitate the creation of sophisticated visual and conceptual structures. JavaScript (Processing.js) Standard Processing Color Shape Structure createShape() Setting () (parentheses) PShape background() , (comma) colorMode() . (dot) /\* \*/ (multiline comment) fill() 2D Primitives /\*\* \*/ (doc comment) noFill() arc() noStroke() // (comment) ellipse() stroke() ; (semicolon) line() = (assign) point() [] (array access) Creating & Reading quad() {} (curly braces) rect() alpha() catch triangle() blue() <u>class</u> brightness() draw() color() Curves exit() green() bezier() extends hue() bezierDetail() false lerpColor() bezierPoint() final red() bezierTangent() implements saturation() curve() import curveDetail() loop() curvePoint() new Image curveTangent() noLoop() curveTightness() null createImage() popStyle() PImage <u>private</u> 3D Primitives public box() pushStyle() Loading & Displaying sphere() redraw() image() sphereDetail() return imageMode() setup() loadImage() Attributes <u>static</u> noTint() ellipseMode() super requestImage() noSmooth() <u>this</u> tint() rectMode() true smooth() try Textures strokeCap() void

Tuesday, February 19, 13

#### • What else can you draw?

| ← → C                                                                                                    | erence/                                                                                        |                                                                                                    |
|----------------------------------------------------------------------------------------------------|------------------------------------------------------------------------------------------------|----------------------------------------------------------------------------------------------------|
| + Processin                                                                                                    | ig /                                                                                           | Search                                                                                                    |
| <u>Cover</u> \ <u>Exhibition</u> \ <u>Reference</u>                                                                                                    | \ Learning \ Download \ Shop \ 4                                                               | About <u>»Feed</u> <u>»Forum</u> <u>»Wiki</u> <u>»Code</u>                                                   |
|                                                                                                    | <u>ge</u> ( <u>A-Z</u> ) \ <u>Libraries</u> \ <u>Tools</u> \ <u>En</u>                         |                                                                                                    |
| Language (API). Th<br>facilitate the creat<br>structures.                                                                                                    | e Processing Langu<br>tion of sophisticate                                                     | lage has been designed to<br>ed visual and conceptual                                                        |
| Standard Processing Ja                                                                                                    | vaScript (Processing.js)                                                                       |                                                                                                    |
| Structure                                                                                                    | Shape                                                                                          | Color                                                                                                    |
| () (parentheses)<br>, (comma)<br>. (dot)<br>/**/ (multiline comment)<br>/** */ (doc comment)<br>// (comment)<br>; (semicolon)<br>= (assign)<br>[] (array access) | createShape()<br>PShape<br>2D Primitives<br>arc()<br>ellipse()<br>line()<br>point()<br>guad()  | Setting<br>background()<br>colorMode()<br>fill()<br>noFill()<br>noStroke()<br>stroke()<br>Creating & Reading |
| <pre>{} (curly braces) catch class draw() exit() extends</pre>                                                                                                   | <u>rect()</u><br><u>triangle()</u><br><u>Curves</u><br>bezier()                                | alpha()<br>blue()<br>brightness()<br>color()<br>green()                                                      |
| false<br>final<br>implements<br>import<br>loop()                                                                                                    | bezierDetail()<br>bezierPoint()<br>bezierTangent()<br>curve()<br>curveDetail()<br>curvePoint() | hue()<br>lerpColor()<br>red()<br>saturation()                                                                |
| new<br>noLoop()<br>null<br>popStyle()<br>private<br>public                                                                                                    | curveTangent()<br>curveTightness()<br>3D Primitives                                            | Image<br>createImage()<br>PImage                                                                             |
| pushStyle()<br>redraw()<br>return<br>setup()<br>static                                                                                                    | box()<br>sphere()<br>sphereDetail()<br>Attributes                                              | Loading & Displaying<br>image()<br>imageMode()<br>loadImage()<br>noTint()                                    |
| super<br>this<br>true<br>try<br>void                                                                                                    | <u>ellipseMode()</u><br>noSmooth()<br>rectMode()<br>smooth()<br>strokeCap()                    | Textures                                                                                                    |

Tuesday, February 19, 13

#### • What else can you draw?

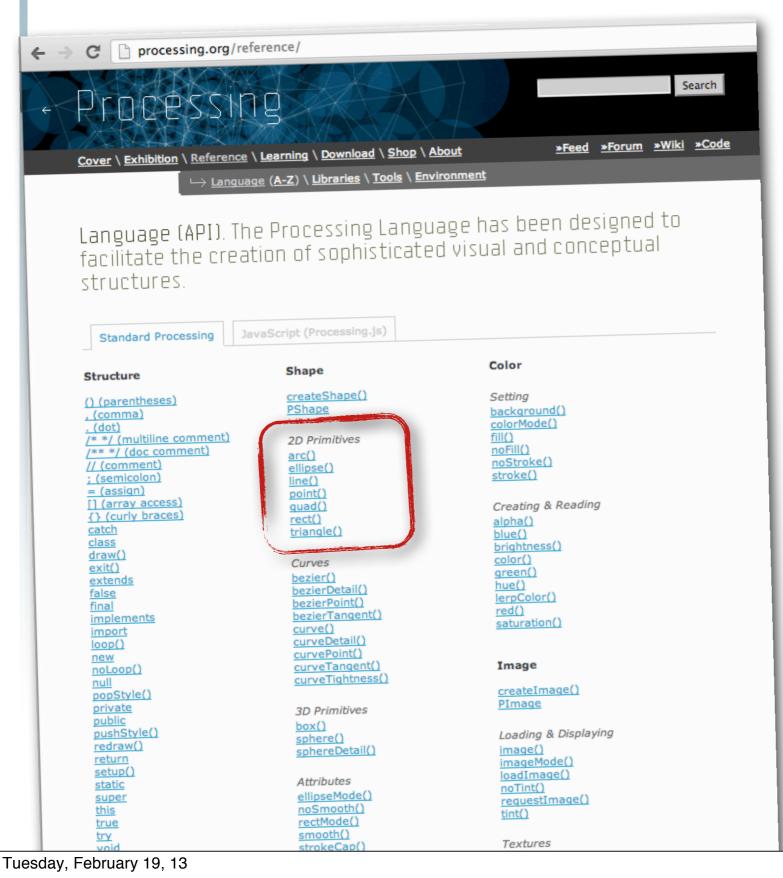

## Click on the link to get an example

• The computer screen is like a big sheet of graph paper

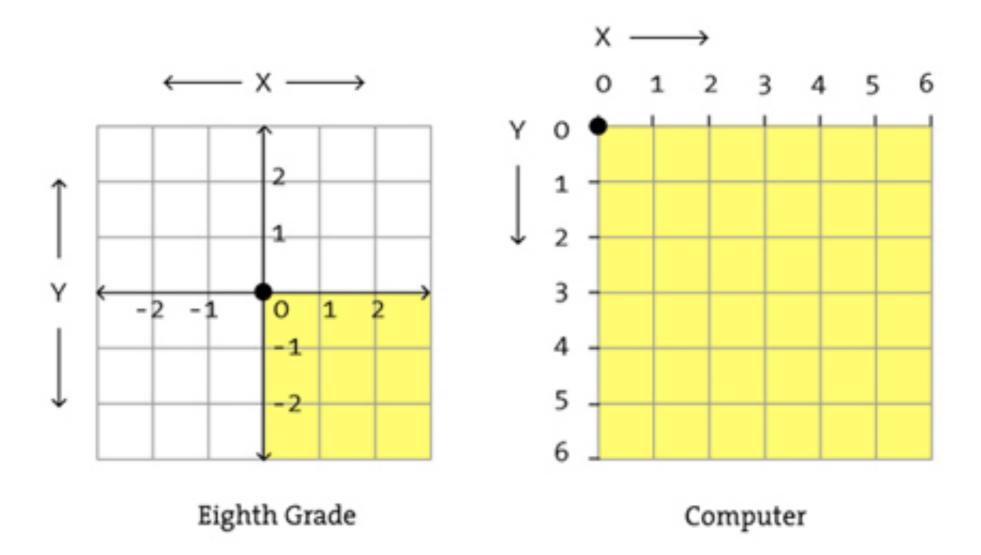

• The cross-points refer to pixels.

http://processing.org/

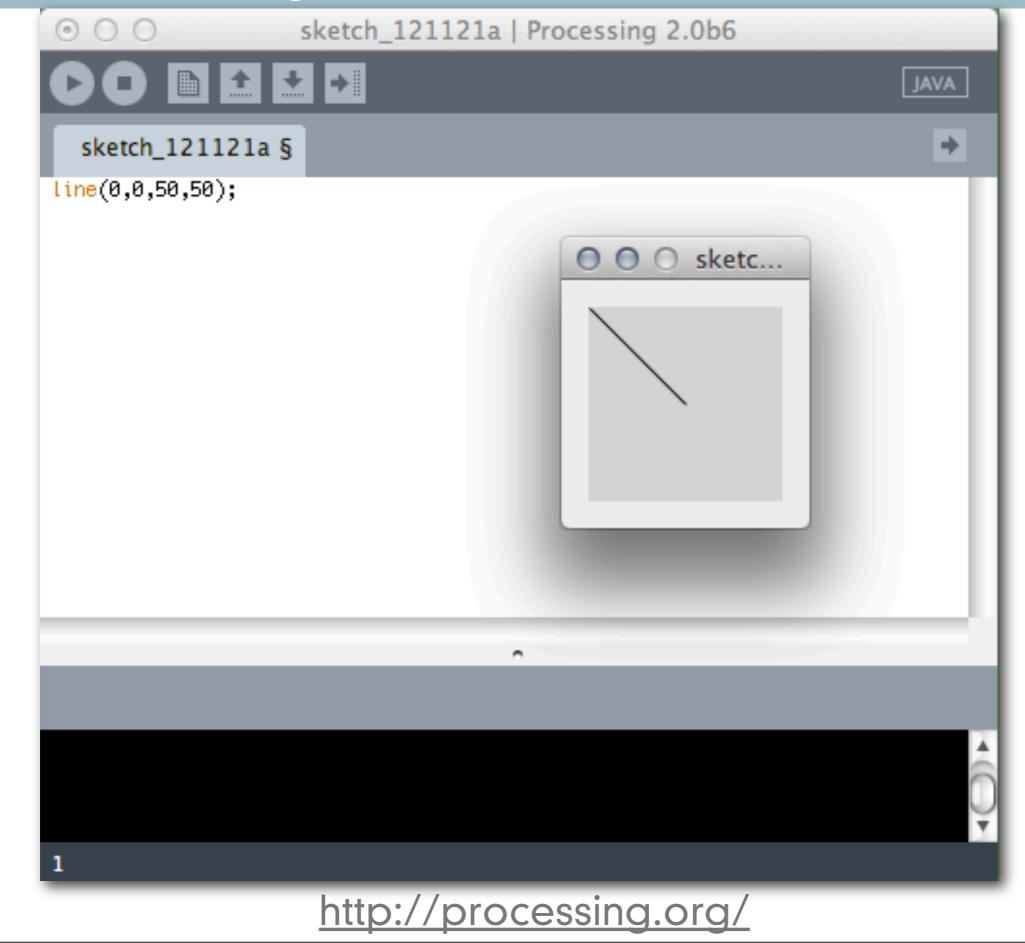

• How do simple shapes get drawn on the computer?

http://processing.org/

• How do simple shapes get drawn on the computer?

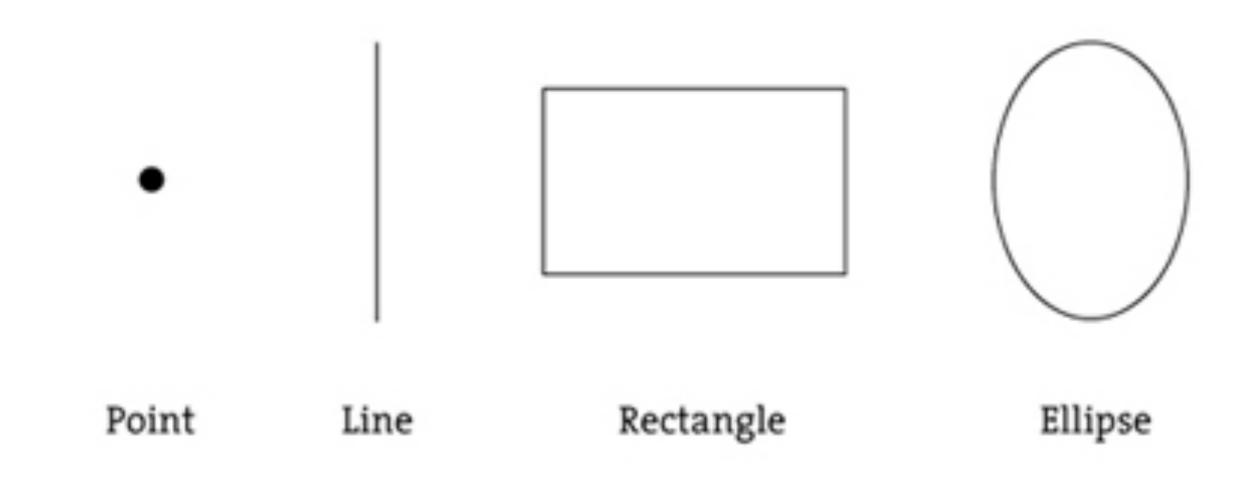

http://processing.org/

- a point
  - point (4,5)

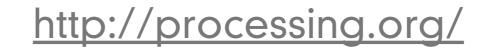

- a point
  - point (4,5)

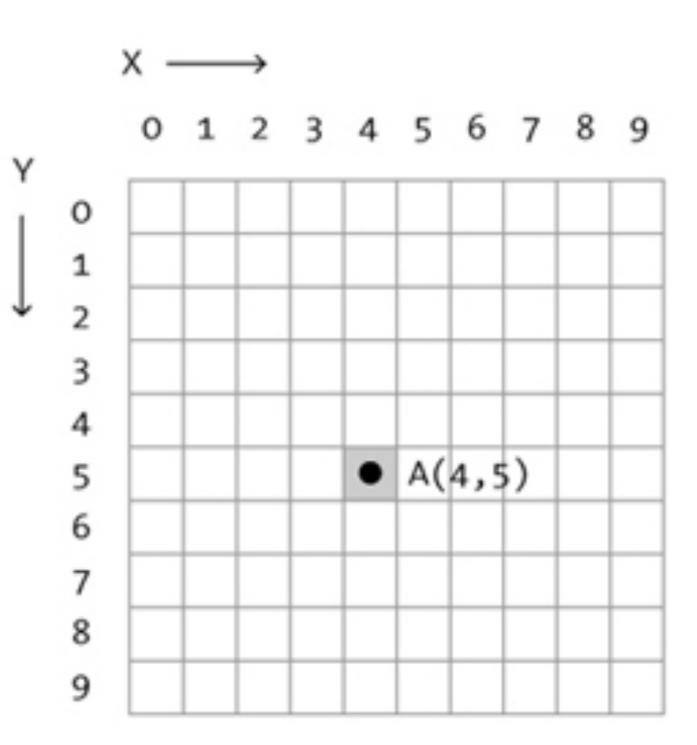

• a line

• line (1,2,5,2)

http://processing.org/

Tuesday, February 19, 13

• a line

• line (1,2,5,2)

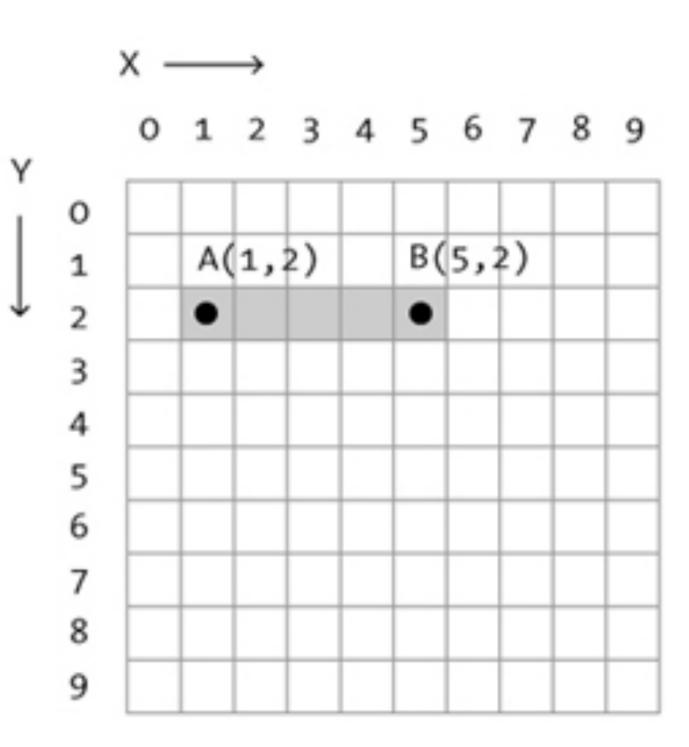

- a rectangle
  - rect (2,2,7,5)

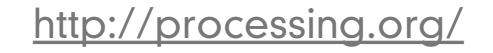

- a rectangle
  - rect (2,2,7,5)

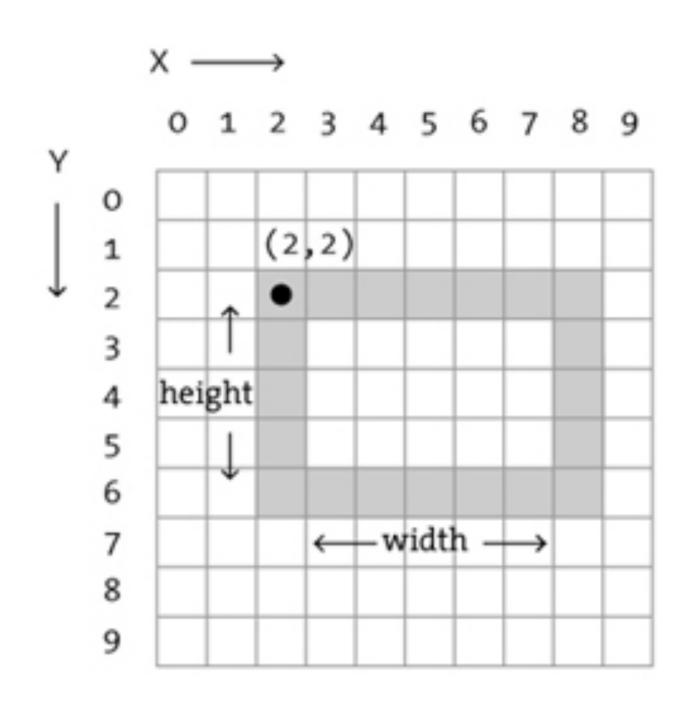

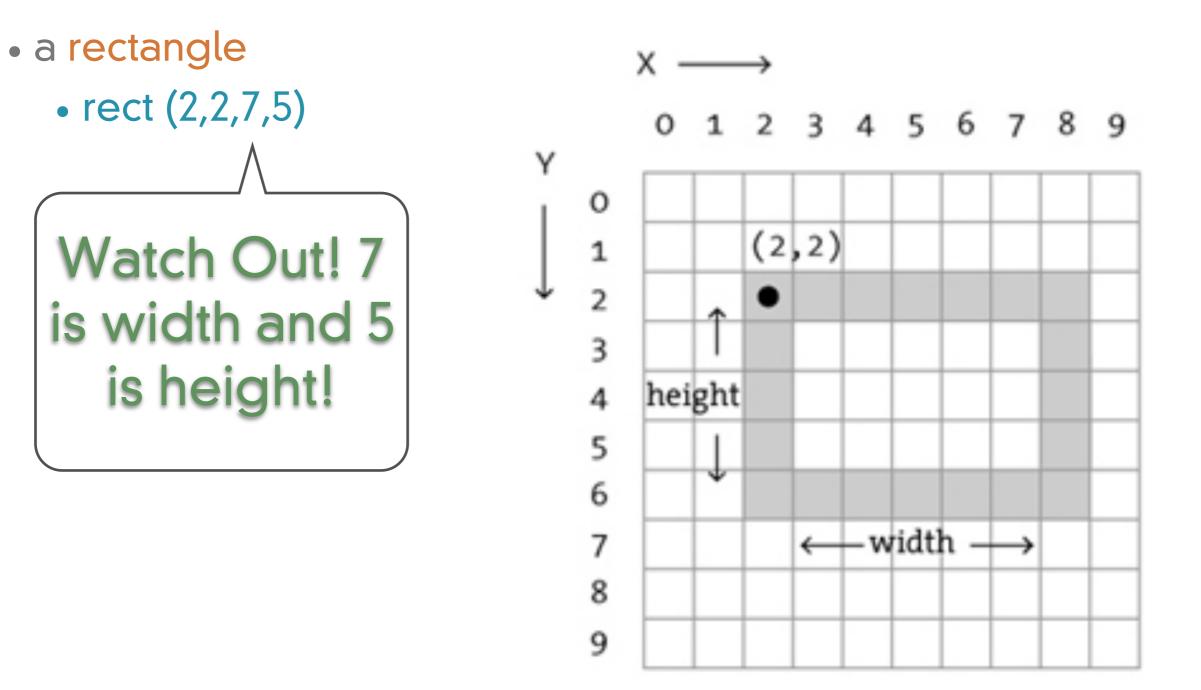

- a rectangle
  - rectMode(CENTER)
  - rect (4,4,7,3)

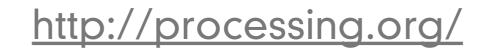

- a rectangle
  - rectMode(CENTER)
  - rect (4,4,7,3)

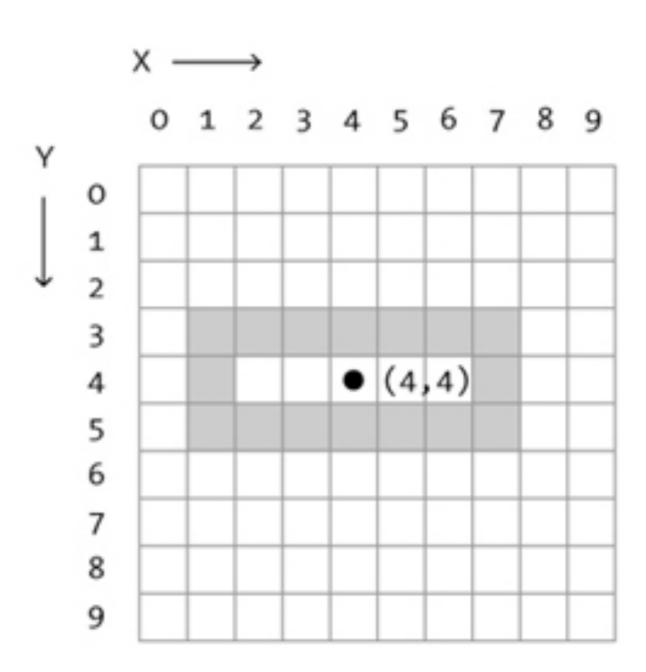

- a rectangle
  - rectMode(CORNER)
  - rect (2,3,7,7)

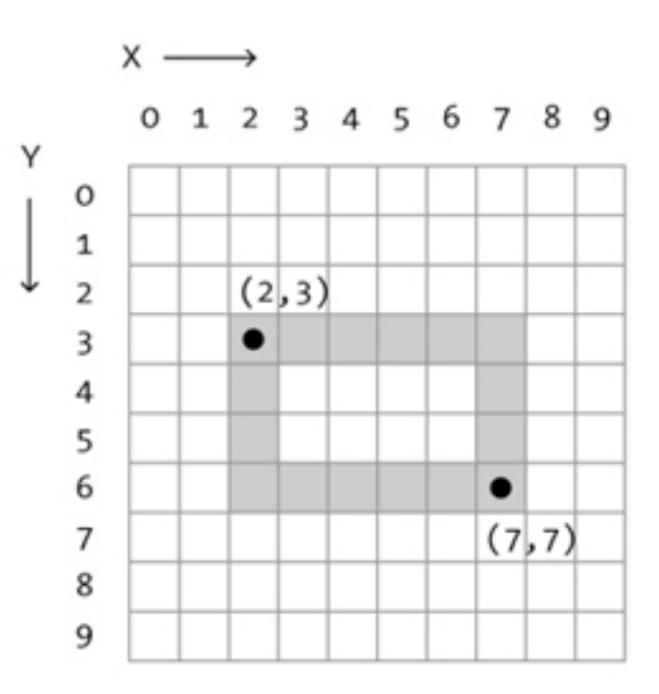

- a rectangle
  - rectMode(CORNER)
  - rect (2,3,7,7)

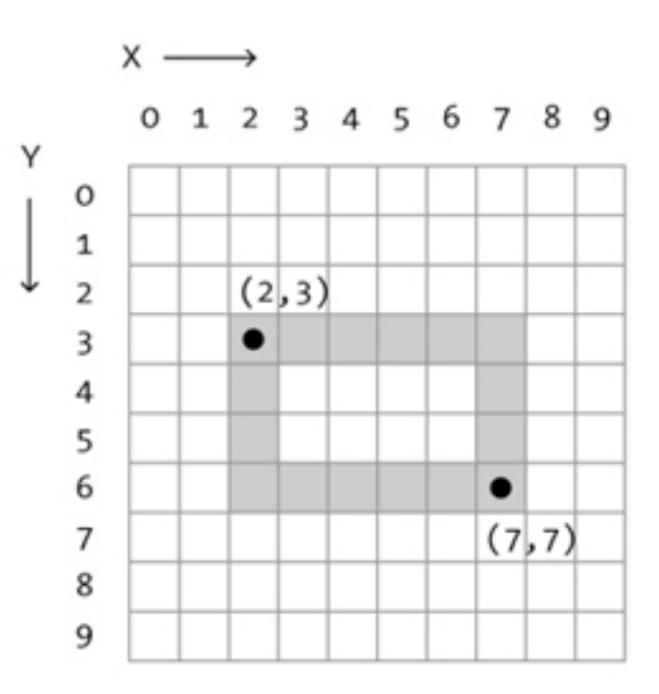

- an ellipse
  - ellipseMode(CENTER)
  - ellipse(4,4,5,7)

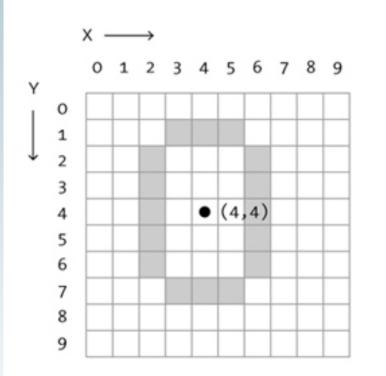

http://processing.org/

- an ellipse
- an ellipse
- ellipse(4,4,5,7)
- ellipseMode(CENTER)
   ellipseMode(CORNER)
  - ellipse(2,2,4,7)

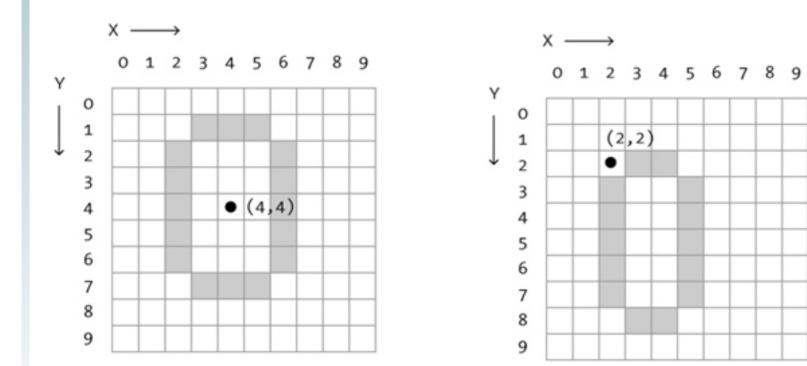

• an ellipse

- an ellipse
- ellipse(4,4,5,7)
- ellipseMode(CENTER)
   ellipseMode(CORNER)
  - ellipse(2,2,4,7)

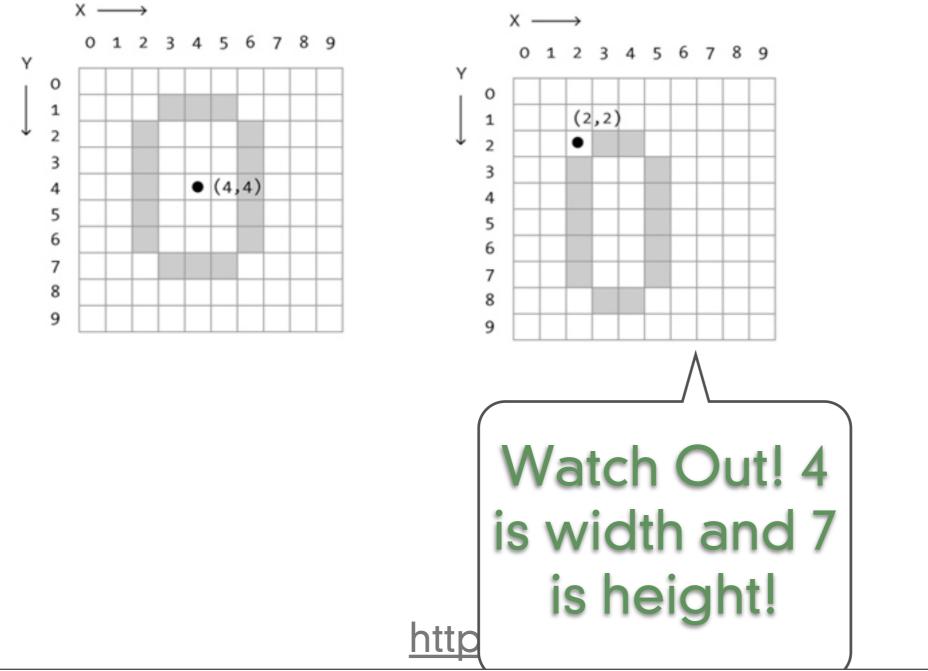

- an ellipse
- an ellipse
- an ellipse
- ellipseMode(CENTER)
   ellipseMode(CORNER)
   ellipseMode(CORNERS)
- ellipse(4,4,5,7)

ellipse(2,2,4,7)
 ellipse(1,3,8,7)

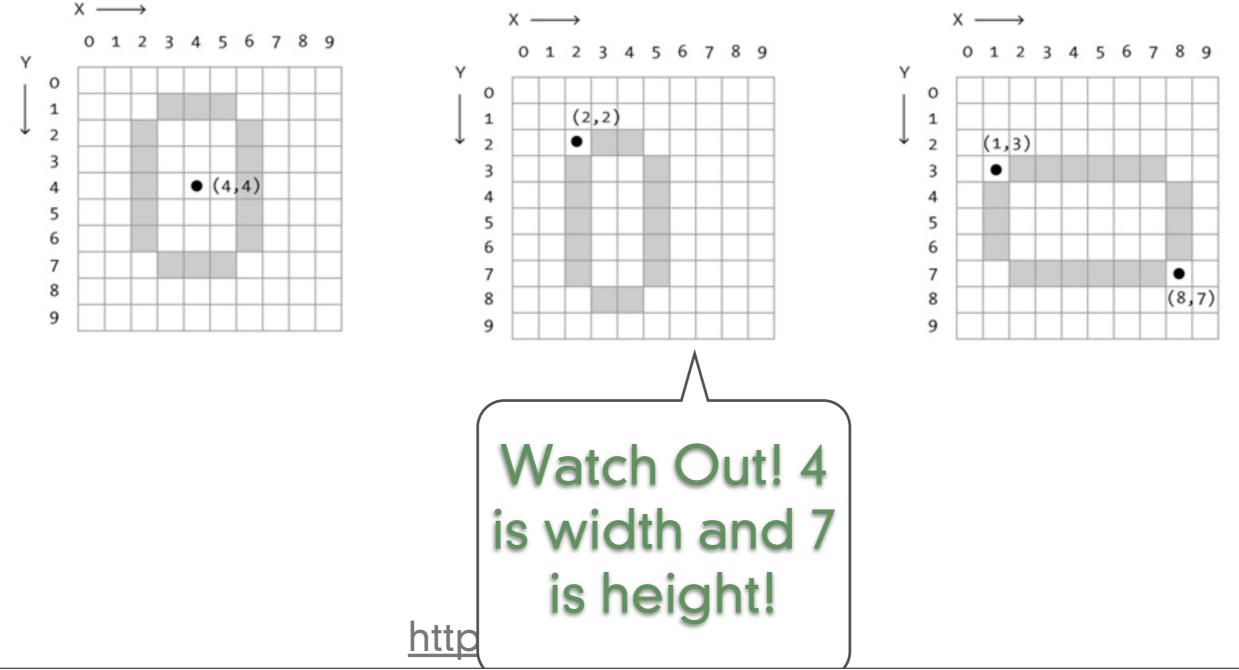

- when describing color to a computer you must be precise
  - Grayscale color

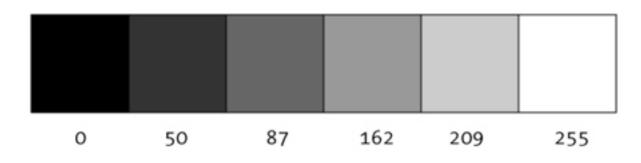

http://processing.org/

- Three examples of commands that use color
  - Set the background color
    - background(<color>);
  - Pick the pen color that you are going to draw with
    - stroke(<color>);
  - Pick the fill color that you are going to draw with
    - fill(<color>);

http://processing.org/

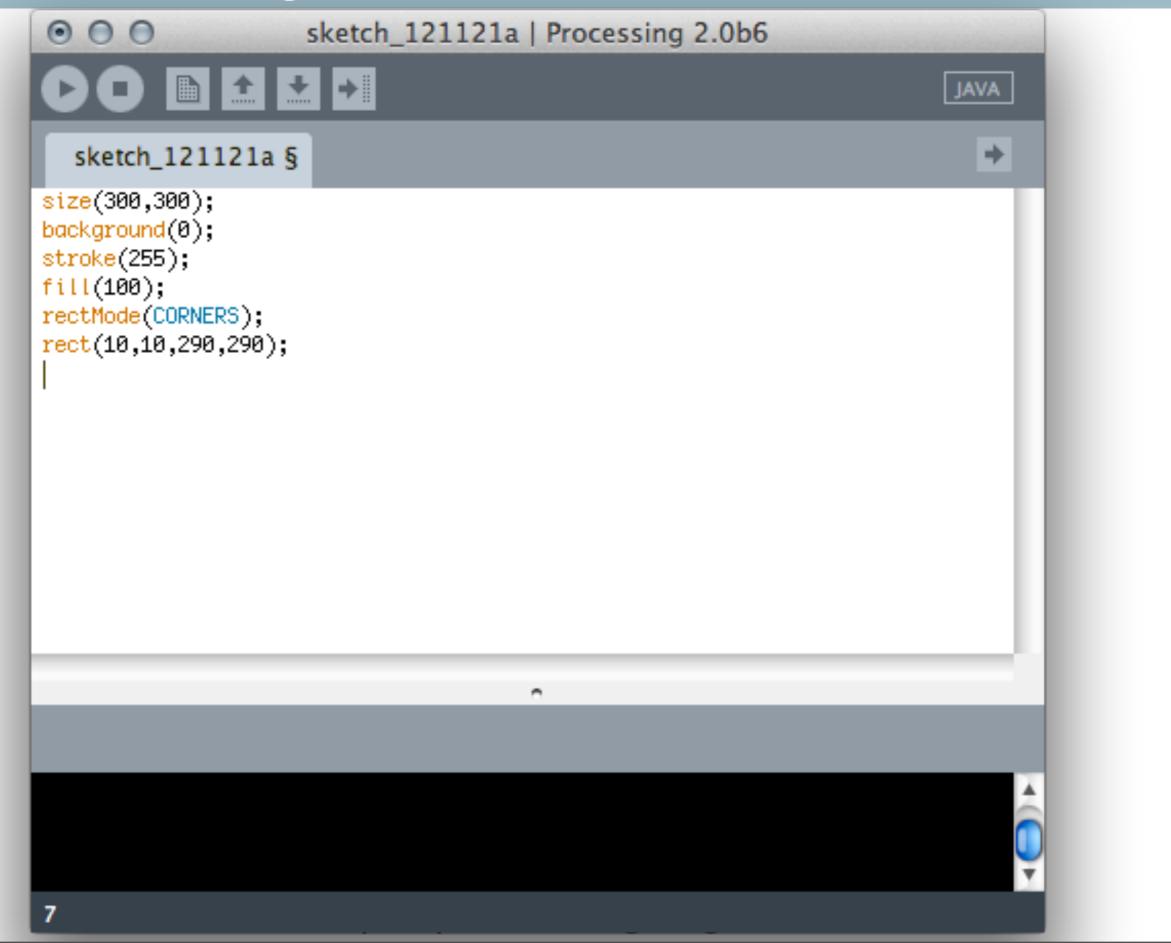

Tuesday, February 19, 13

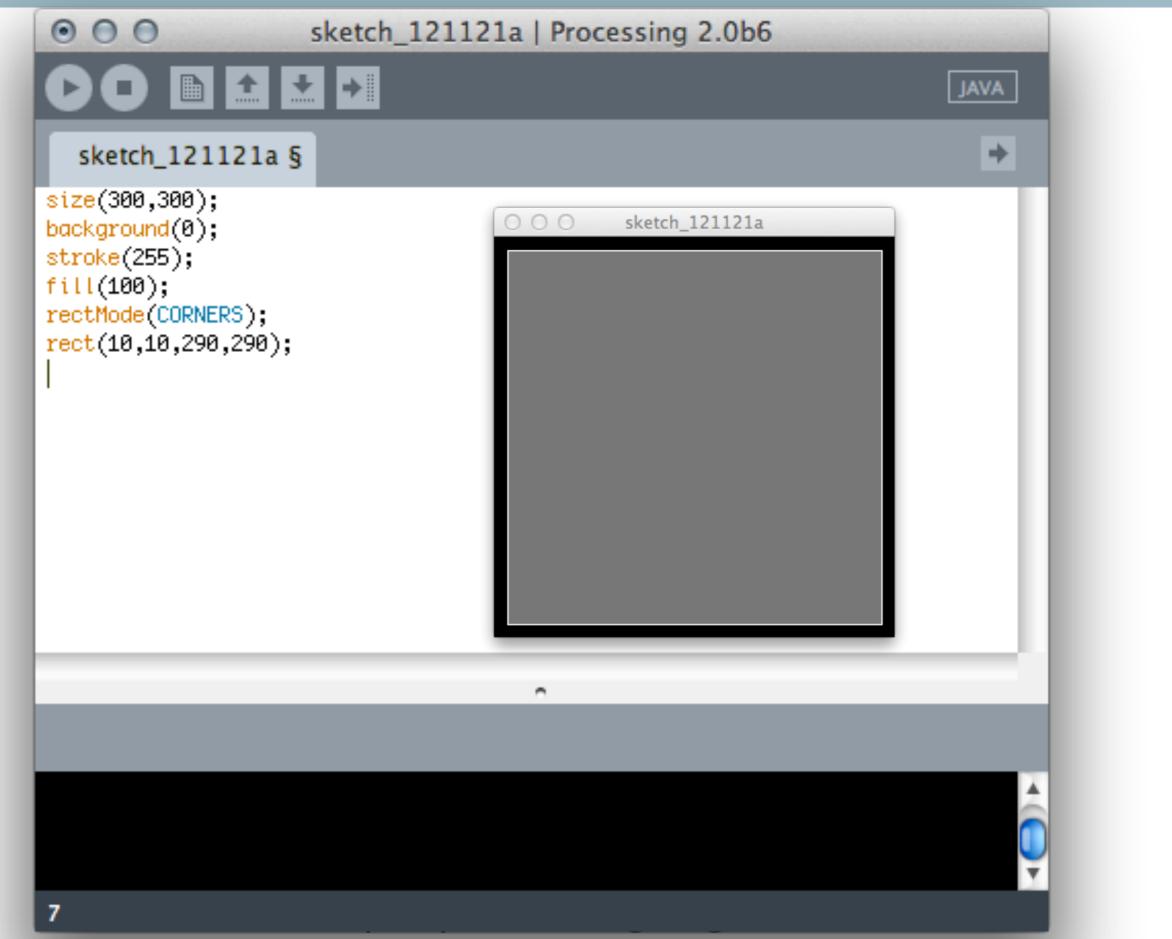

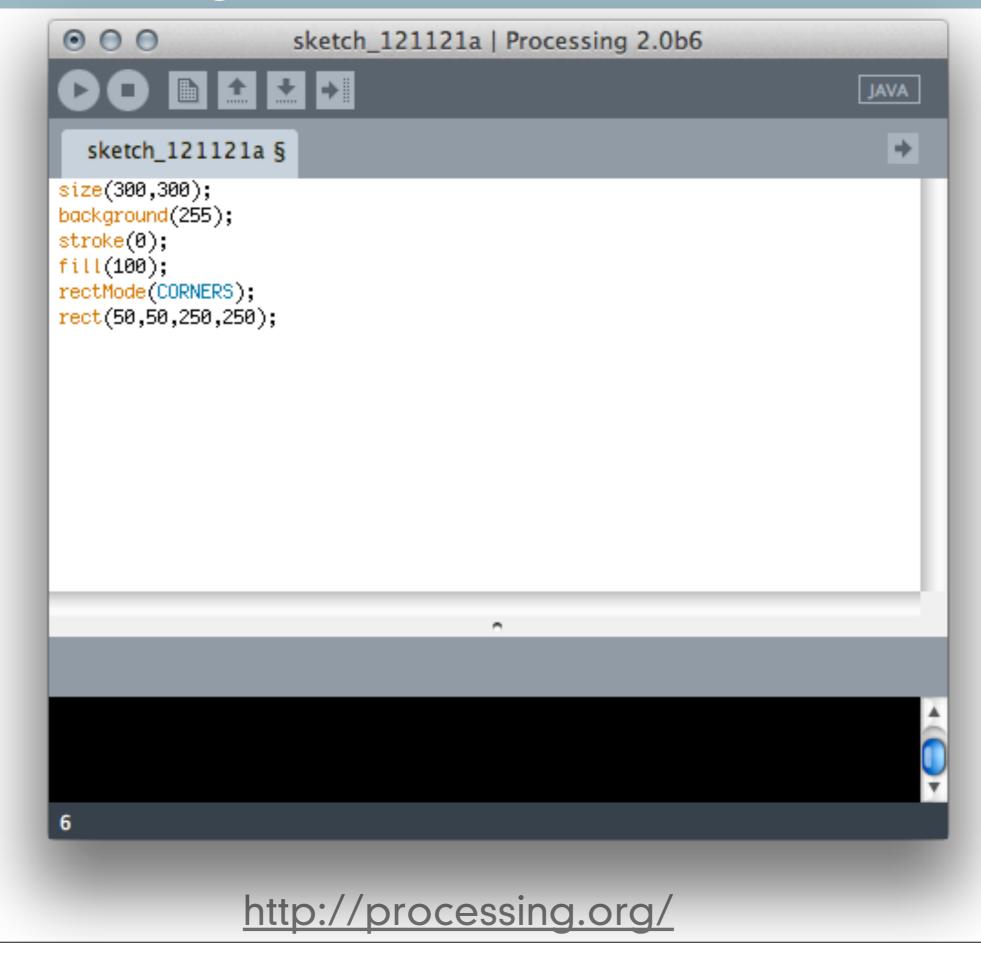

Tuesday, February 19, 13

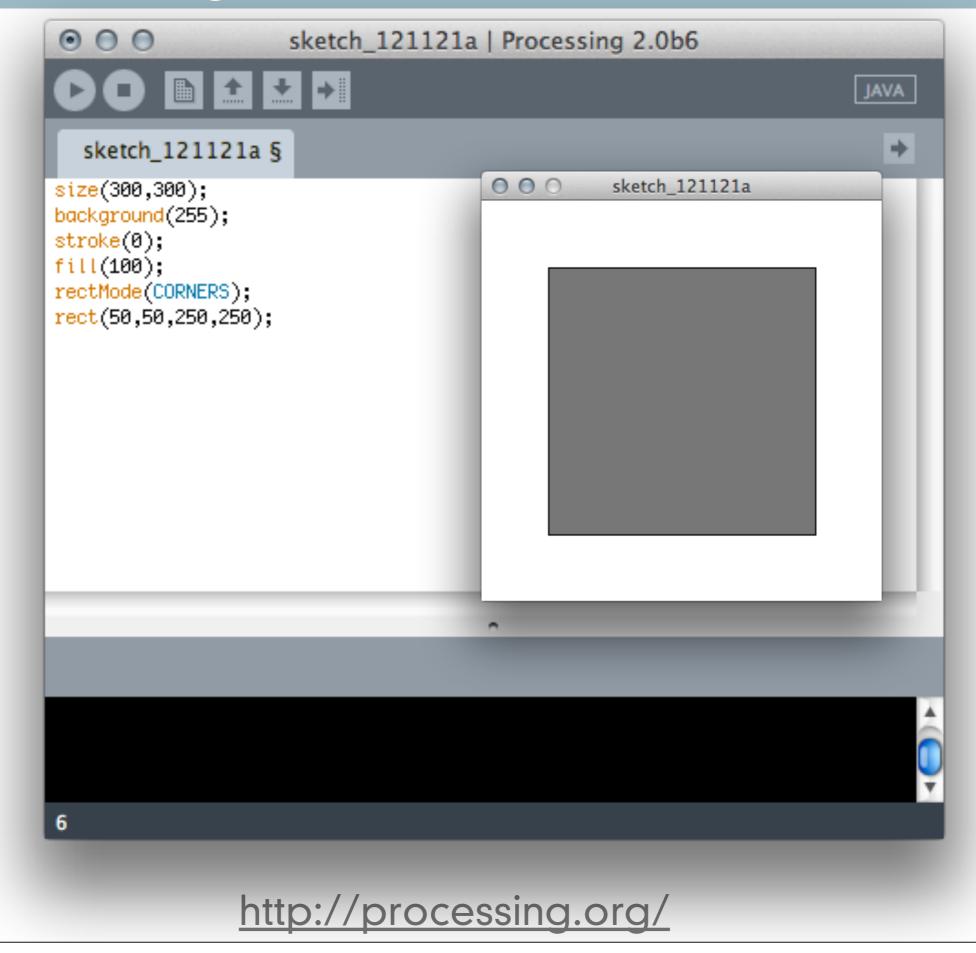

Tuesday, February 19, 13

- when describing color to a computer you must be precise
  - RGB color
    - Red
    - Green
    - Blue
    - Red + Green = Yellow
    - Green + Blue = Cyan
    - Red + Blue = Magenta
    - Red + Green + Blue = White
    - no color = Black

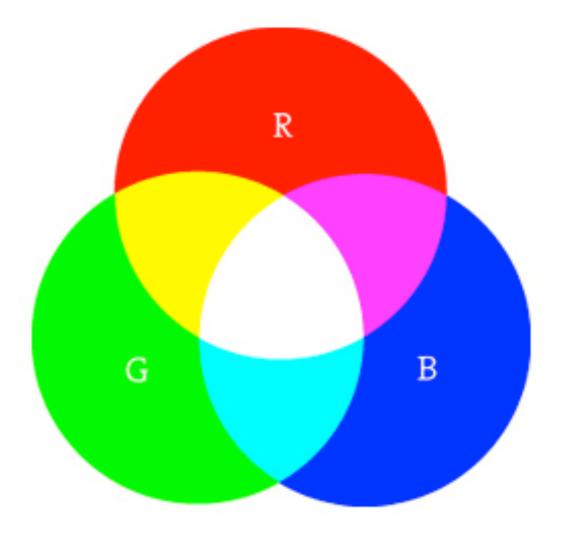

# http://processing.org/

- when describing color to a computer you must be precise
  - RGB color
    - Red
    - Green
    - Blue
    - Red + Green = Yellow
    - Green + Blue = Cyan
    - Red + Blue = Magenta
    - Red + Green + Blue = White
    - no color = Black

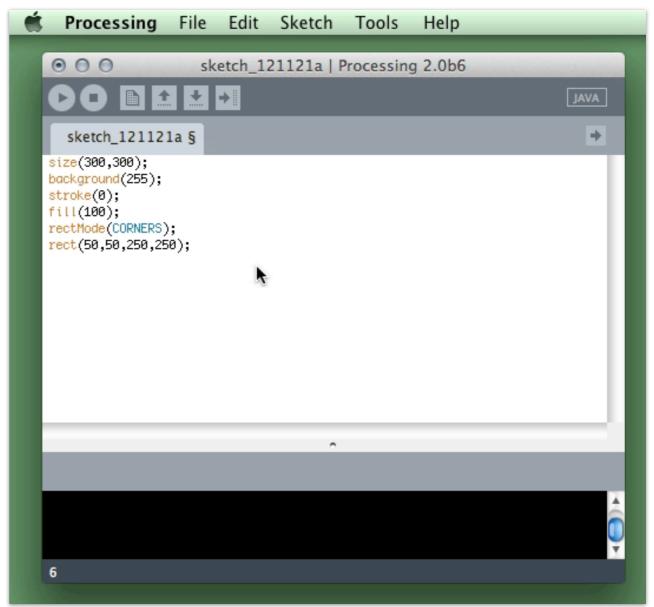

# http://processing.org/

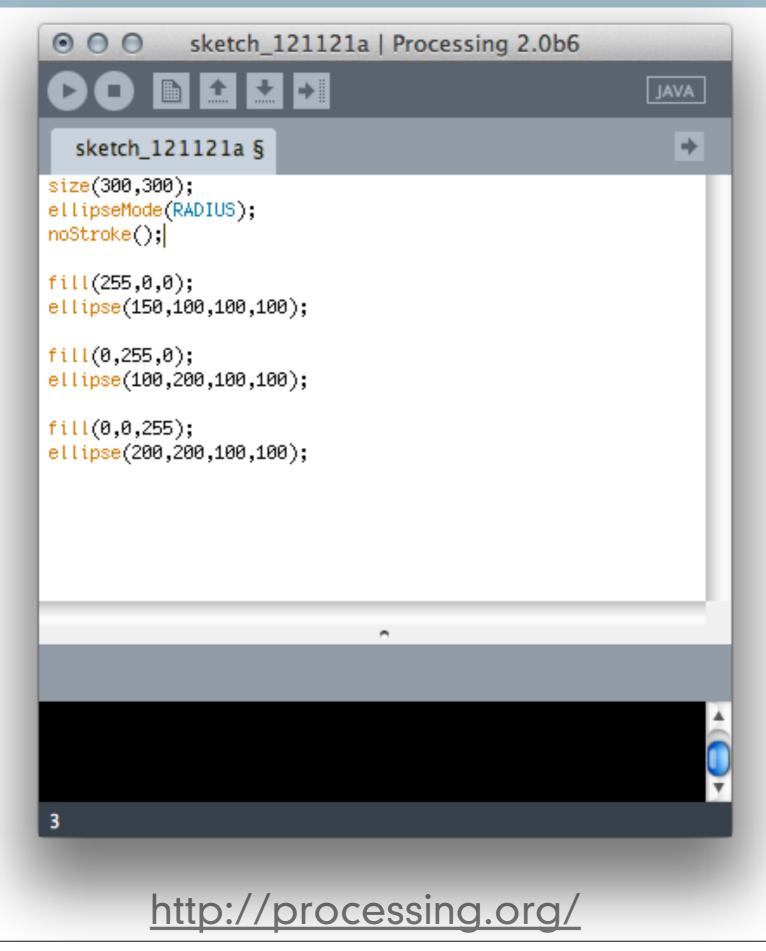

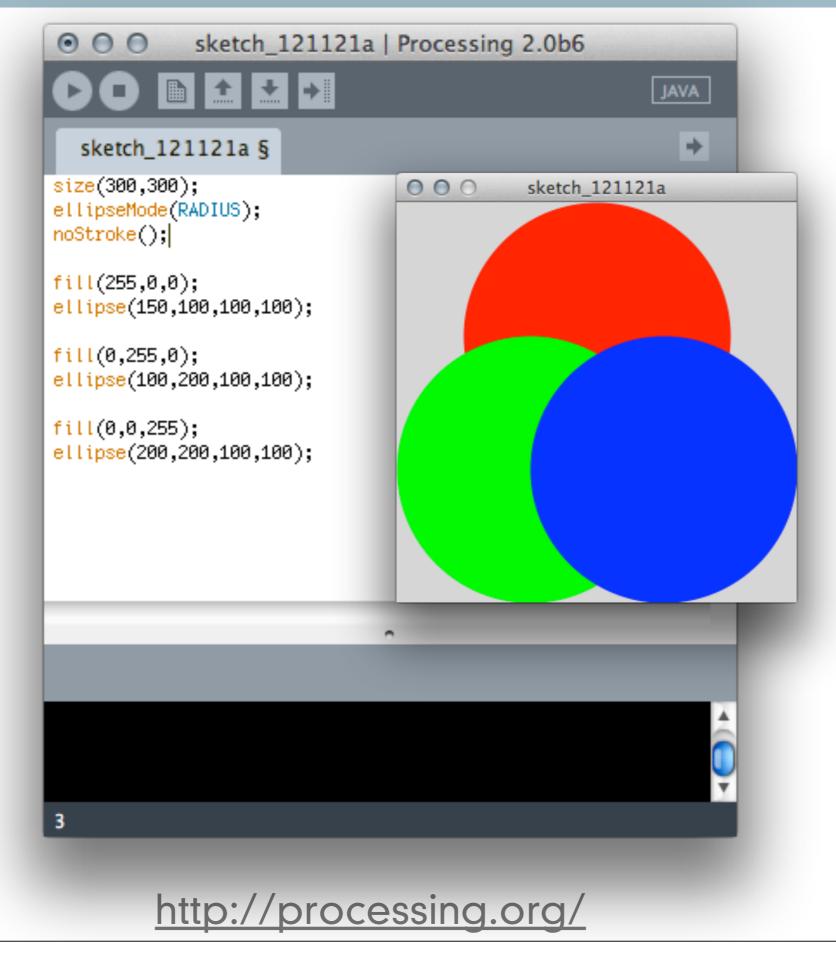

- when describing color to a computer you must be precise
  - alpha transparency
    - allows for colors to blend when on top of each other
    - **0** is completely transparent
    - 255 is completely opaque

http://processing.org/

- when describing color to a computer you must be precise
  - alpha transparency
    - allows for colors to blend when on top of each other
    - 0 is completely transparent
    - 255 is completely opaque

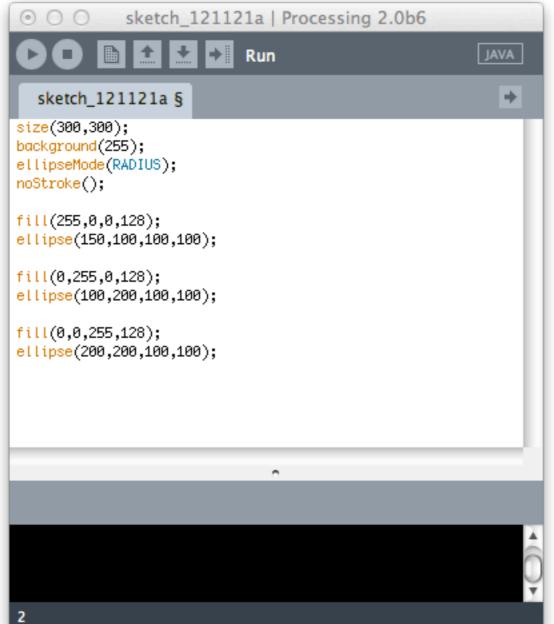

- when describing color to a computer you must be precise
  - alpha transparency
    - allows for colors to blend when on top of each other
    - 0 is completely transparent
    - 255 is completely opaque

| 💿 🔿 💿 sketch_121121a   Processi                                                         | ng 2.0b6 |                |
|-----------------------------------------------------------------------------------------|----------|----------------|
| 🕞 🖸 🛅 🛃 🛃 Run                                                                           | 000      | sketch_121121a |
| sketch_121121a §                                                                        |          |                |
| <pre>size(300,300);<br/>background(255);<br/>ellipseMode(RADIUS);<br/>noStroke();</pre> |          |                |
| <pre>fill(255,0,0,128); ellipse(150,100,100,100);</pre>                                 |          |                |
| fill(0,255,0,128);<br>ellipse(100,200,100,100);                                         |          |                |
| fill(0,0,255,128);<br>ellipse(200,200,100,100);                                         |          |                |
| ^                                                                                       |          |                |
|                                                                                         |          | <b>O</b>       |
| 2                                                                                       |          |                |

- when describing color to a computer you must be precise
  - alpha transparency
    - allows for colors to blend when on top of each other
    - O is completely transparent
       sketch\_121121a | Processing 2.0b6 • 255 is cor D D + JAVA sketch\_121121a § + void setup(){ size(255,255); ellipseMode(RADIUS); noStroke(); } void draw(){ background(255); fill(255,0,0,mouseX); println(mouseX); ellipse(128,85,85,85); fill(0,255,0,mouseX); ellipse(85,170,85,85); fill(0,0,255,mouseX); ellipse(170,170,85,85); } 221 221 221 9

- when describing color to a computer you must be precise
  - alpha transparency
    - allows for colors to blend when on top of each other
    - • 255 is cor D D JAVA sketch\_121121a § + void setup(){ size(255,255); ellipseMode(RADIUS); noStroke(); } void draw(){ background(255); fill(255,0,0,mouseX); println(mouseX); ellipse(128,85,85,85); fill(0,255,0,mouseX); ellipse(85,170,85,85); fill(0,0,255,mouseX); ellipse(170,170,85,85); } 61 61 61 9

# • Text

- String
  - A collection of letters that are put between quotes
  - They get treated as one object
    - "Hello World" is a String
- Displaying text in the message console
  - println("Hello World")

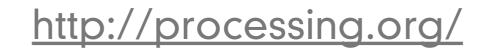

# • Text

- String
  - A collection of letters that are
  - They get treated as one object
    - "Hello World" is a String
- Displaying text in the message of
  - println("Hello World")

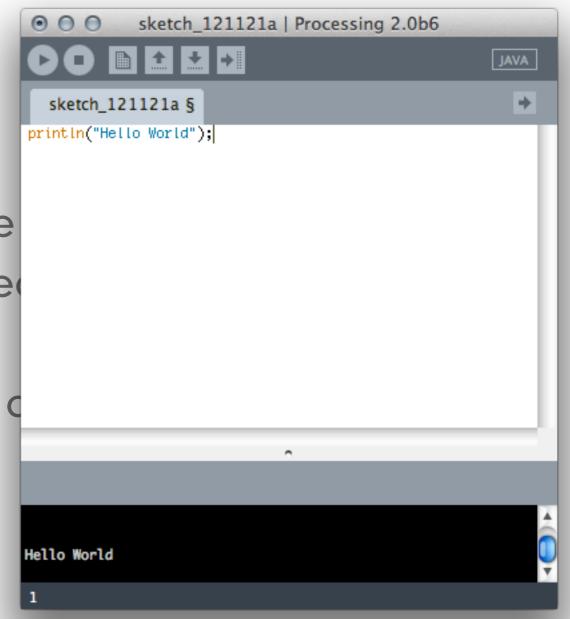

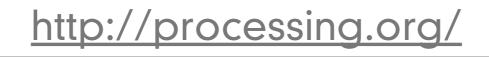

- Displaying text in a sketch
  - Find out what fonts are available to you
    - PFont.list()

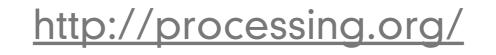

- Displaying text in a sketch
  - Find out what fonts are available to you
    - PFont.list()

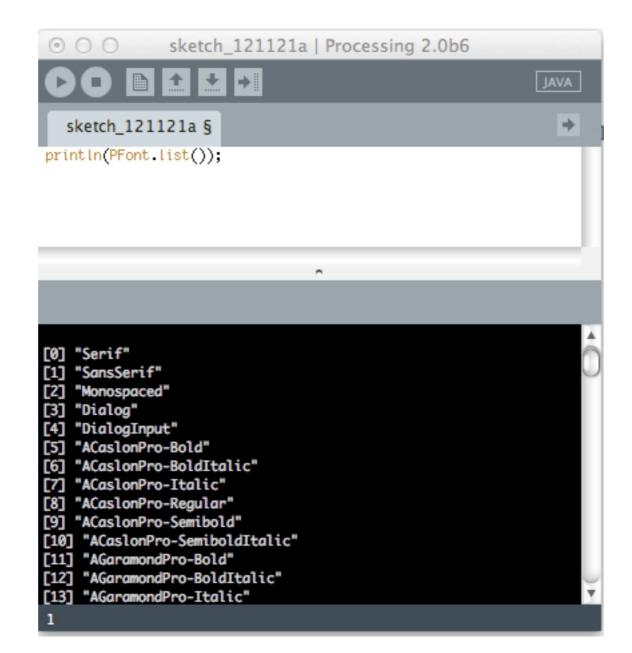

http://processing.org/

- Create a font to use in setup()
  - createFont()
- Specify the way to write the font to in draw()
  - textFont()
  - fill()
- Specify the string and the placement in draw()
  - text("Hello World!", 50, 50)

http://processing.org/

- Create a font to use in setup()
  - createFont()
- Specify the way to write the font
  - textFont()
  - fill()
- Specify the string and the placem
  - text("Hello World!", 50, 50)

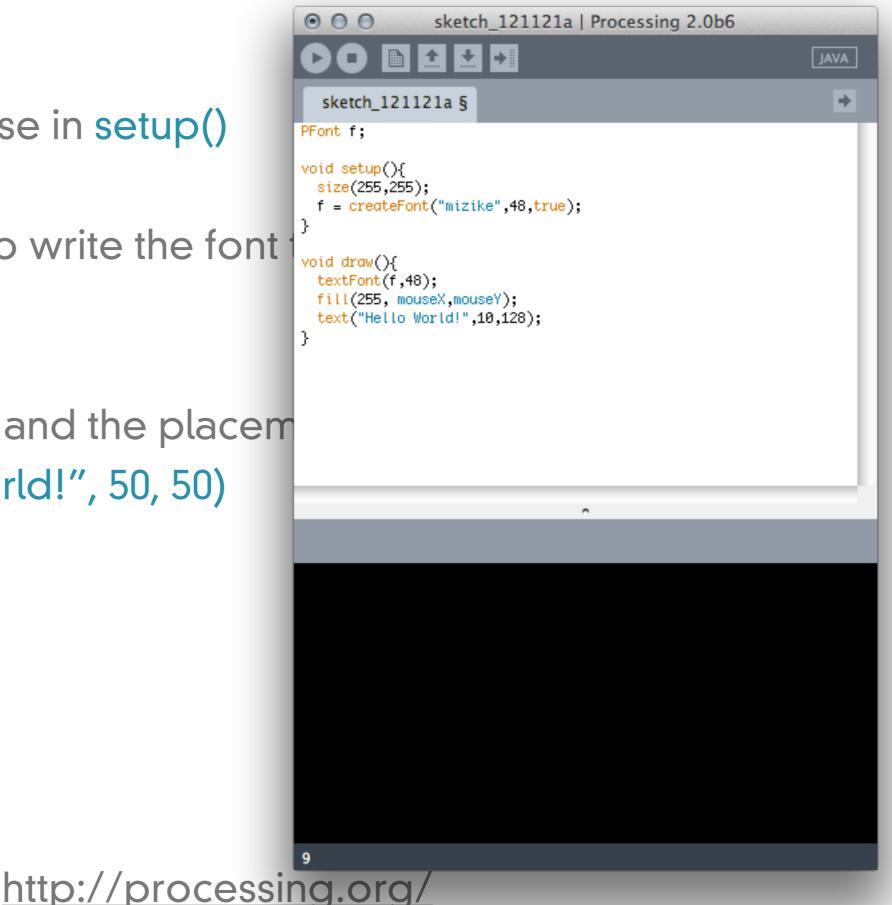

- Create a font to use in setup()
  - createFont()
- Specify the way to write the formation
  - textFont()
  - fill()
- Specify the string and the plac
  - text("Hello World!", 50, 50)

http://

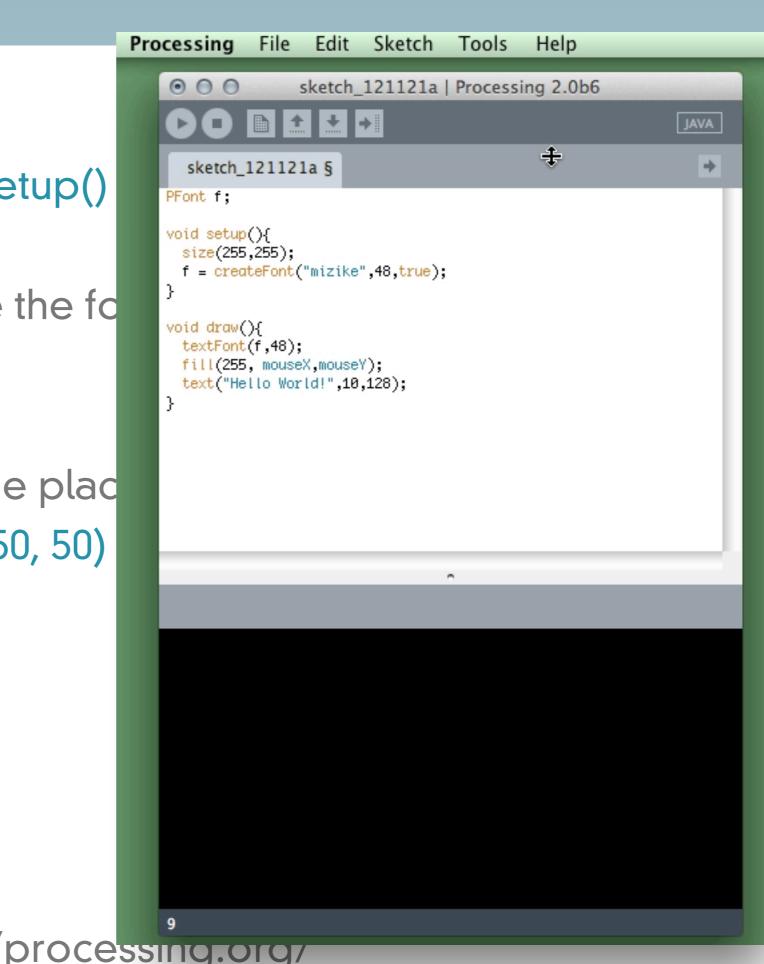

• Going nuts!

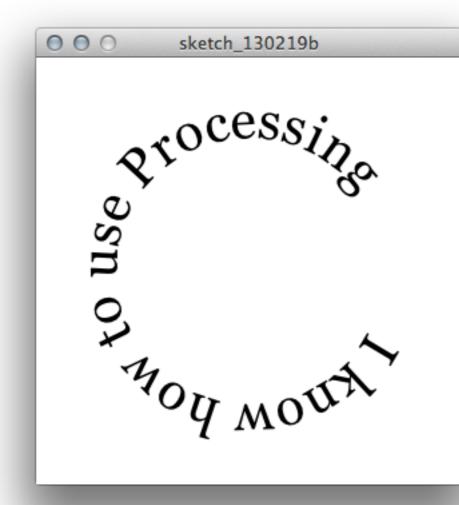

void setup() {
 size(320, 320);
 f = createFont("Georgia",40,true);
 textFont(f);
 // The text must be centered!
 textAlign(CENTER);
 smooth();

void draw() {
 background(255);

3

// Start in the center and draw the circle
translate(width / 2, height / 2);
noFill();
stroke(0);

// We must keep track of our position along the curve
float arclength = 2\*mouseX;

```
// For every box
for (int i = 0; i < message.length(); i++)
{</pre>
```

// Instead of a constant width, we check the width of each character.
char currentChar = message.charAt(i);
float w = textWidth(currentChar);

// Each box is centered so we move half the width
arclength += w/2;
// Angle in radians is the arclength divided by the radius
// Starting on the left side of the circle by adding PI
float theta = PI + arclength / r;

```
pushMatrix();
// Polar to cartesian coordinate conversion
translate(r*cos(theta), r*sin(theta));
// Rotate the box
rotate(theta+PI/2); // rotation is offset by 90 degrees
// Display the character
fill(0);
text(currentChar,0,0);
popMatrix();
// Move halfway again
arclength += w/2;
```

http://processing.org/

}

- Let's walk through how to make a graph in Processing
  - Plan out your graph
  - What data do you want to graph?
  - How is it going to be laid out?
  - What is it going to look like?

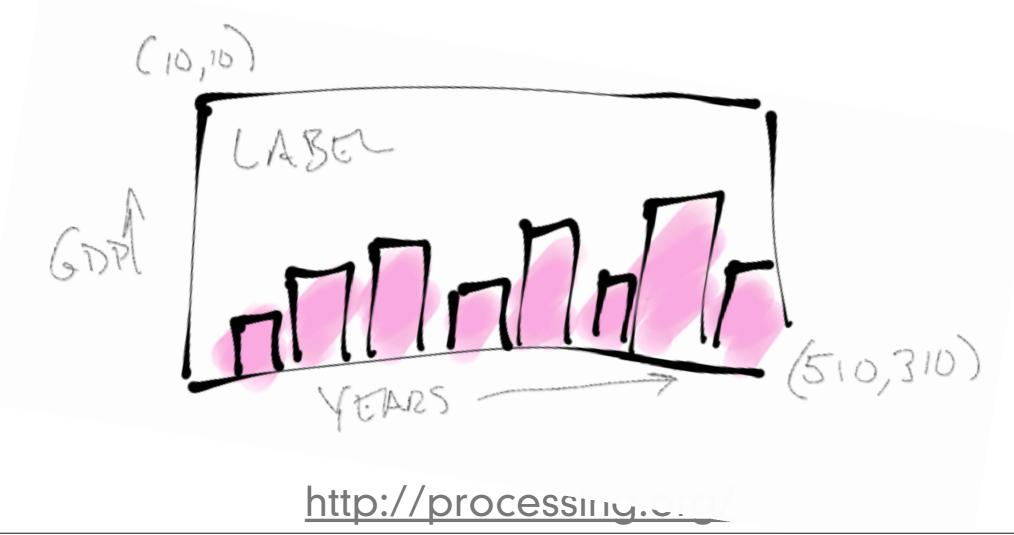

- Let's walk through how to make a graph in Processing
  Option 1:
  - Draw each square on a bar chart individually
    - Calculate the corners of the graph
      - Draw a black line for the border
    - Calculate how many bars you have
    - Figure out how wide to make them
    - Figure out how tall to make them
      - Convert the data to pixel distances

processing

(10,10)

- Figure out where the corners are
- Draw each shape individually

http:/

- Let's walk through how to make a graph in Processing
  - Option 2:
    - Use a computer code that someone else has written to do all that and focus on the design.
    - This is called using a library
    - You must "install" the library so that you can use it

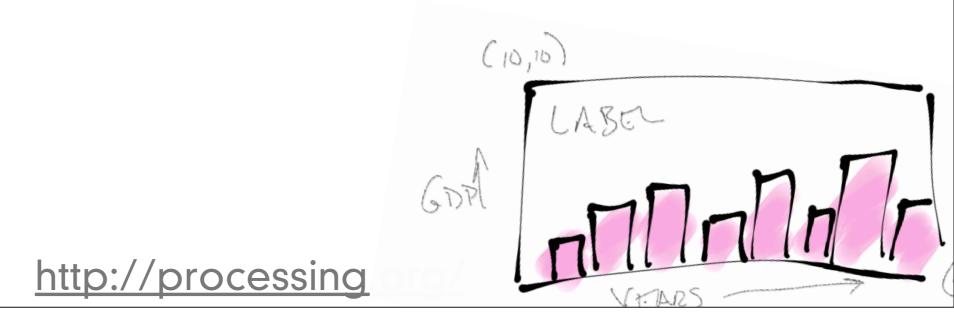

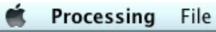

http://processing.org/

k

- How do you use the library?
  - Include the extra code that is going to do the hard work for you
    - At the top of the sketch, tell Processing you are going to use a library

import org.gicentre.utils.stat.\*; // For chart classes.

http://processing.org/

- How do you use the library?
  - Create some variables to represent the chart.

# BarChart barChart; PFont titleFont,smallFont;

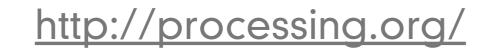

- How do you use the library?
  - Inside setup()
    - Do some basic setup:

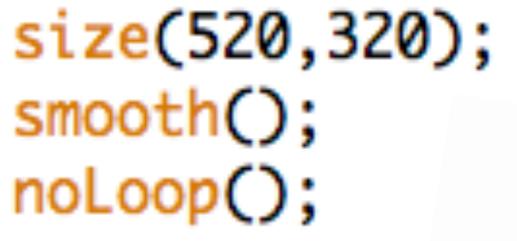

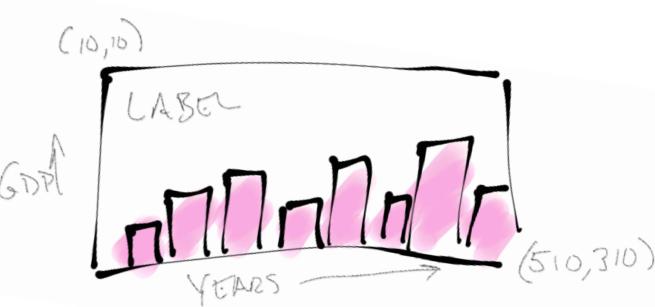

http://processing.org/

- How do you use the library?
  - Inside setup()
    - Pick the fonts for the graph:

```
titleFont = createFont("Helvetica",22);
smallFont = createFont("Helvetica",10);
textFont(smallFont);
```

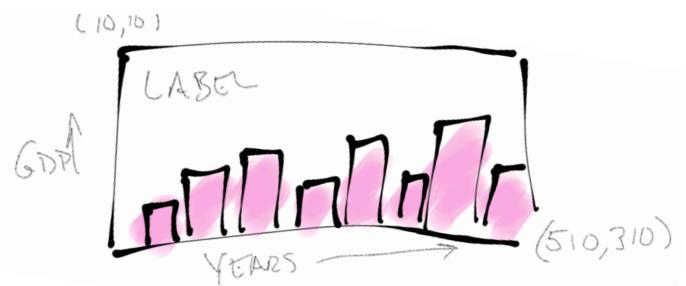

http://processing.org/

- How do you use the library?
  - Inside setup()
    - Build the bar chart from the data

http://processing.org/

- How do you use the library?
  - Inside draw()
    - Display the bar chart

```
void draw()
{
    background(255);
    barChart.draw(10,10,width-10,height-10);
    fill(120);
    textFont(titleFont);
    text("Income per person, United Kingdom", 70,30);
    float textHeight = textAscent();
    textFont(smallFont);
    text("Gross domestic product measured in inflation-corrected $US", 70,30+textHeight);
}
```

http://processing.org/

• Where is the information on how to use the library?

http://processing.org/

# Manual method of installing a library

| FAVORITES                                                                                                  | Adobe Flash Builder 4                                                                                                    | gicentreUtilncompressed  gigicentreUtils gigicentreUtils gi |
|----------------------------------------------------------------------------------------------------|----------------------------------------------------------------------------------------------------|----------------------------------------------------------------------------------------------------|
| Google Drive                                                                                               | <ul> <li>iChats</li> <li>▶</li> <li>Microsoft User Data</li> <li>▶</li> <li>mirroredPosters</li> </ul>                                                                                                    | O O O Preferences                                                                                                    |
| Codex Familia<br>O00000ace3e0<br>S572-pc<br>bh5-e1<br>bh5-e2<br>bh5-l<br>All<br>DEVICES<br>Codex Perductum | <ul> <li>mirroredPresentations</li> <li>mirroredWriting</li> <li>Processing</li> <li>Reference</li> <li>Research</li> <li>Saved iCal Attachments</li> <li>Service</li> <li>Sketch Pad 1.sketchpad</li> <li>Strategy</li> <li>webpages</li> <li>workspace</li> </ul> | Sketchbook location:<br>/Users/djp3/Documents/Processing<br>Editor font size: 15 (requires restart of Processing)<br>© Use smooth text in editor window (requires restart of Processing)<br>© Increase maximum available memory to 256 MB<br>© Delete previous folder on export<br>© Check for updates on startup<br>Run sketches on display 1 ÷<br>Launch programs in 32-bit mode © 64-bit mode<br>More preferences can be edited directly in the file<br>/Users/djp3/Library/Processing/preferences.txt<br>(edit only when Processing is not running)                                                                                                    |
|                                                                                                    |                                                                                                    | OK Cancel<br>http://processing.org/                                                                                                    |

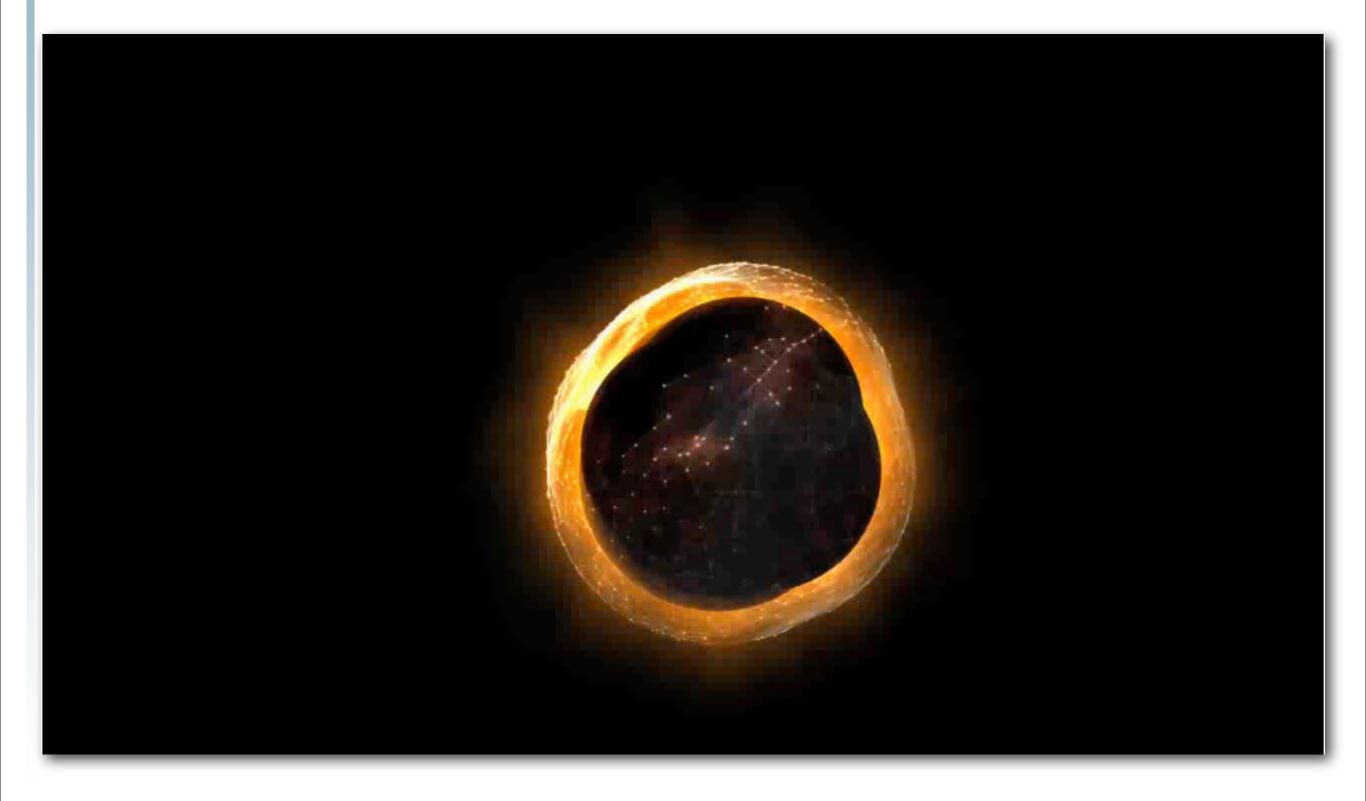

# <u>Goldfrapp: Solar</u>

#### Making the phone work

- Turn on developer mode
  - "home"->"menu"->"settings"->"applications" ->
     "Development"
    - "USB debugging" on
    - "Stay awake" on
    - "Allow mock locations" on
  - Dial \*#\*#CHECKIN#\*#\*
    - to update phone software

http://www.google.com/support/android/bin/topic.py?hl=en&topic=28930

E AN

#### Switch to Android Mode

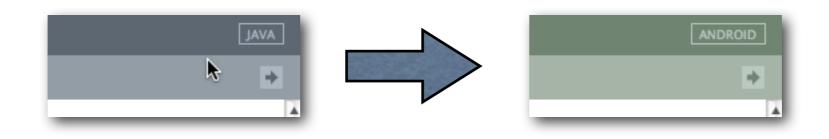

• You will be asked where you put the SDK on your hard drive

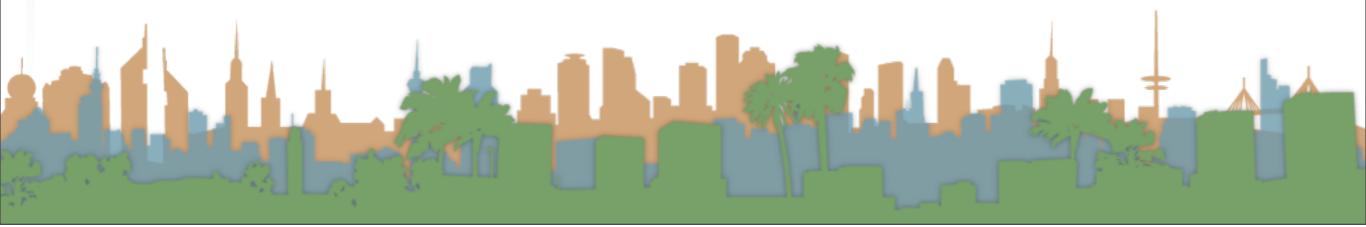

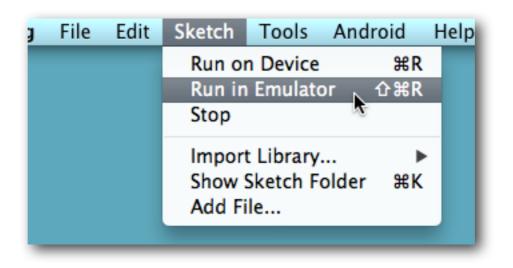

5554:Fall\_2010\_INF\_133\_Device

 9 (0)

←

 $\begin{array}{c|c} Y \end{array}^{} U = I \end{array}^{} O + P \end{array}^{} P$ 

📲 📶 🕝 11:07 мм Android

1:07 AM

Charging (5)

B

- What is the emulator?
- Make sure you set your sketch to the right resolution
  - 480x800?
- Demo

#### Run on a real phone

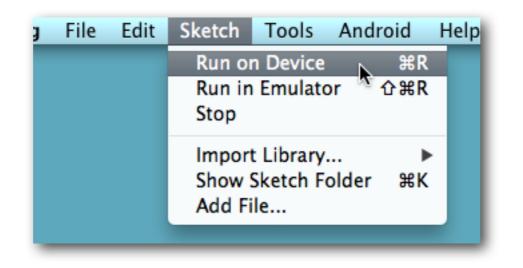

- What is the emulator?
- Make sure you set your sketch to the right resolution
  - 480x800?
- Demo

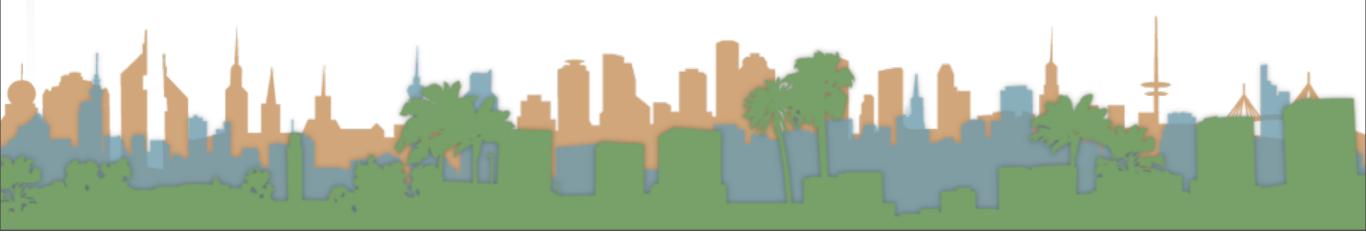

#### Run on a website

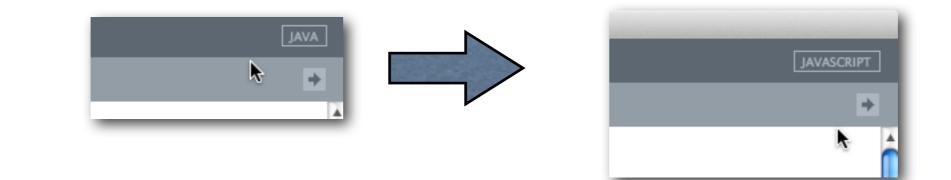

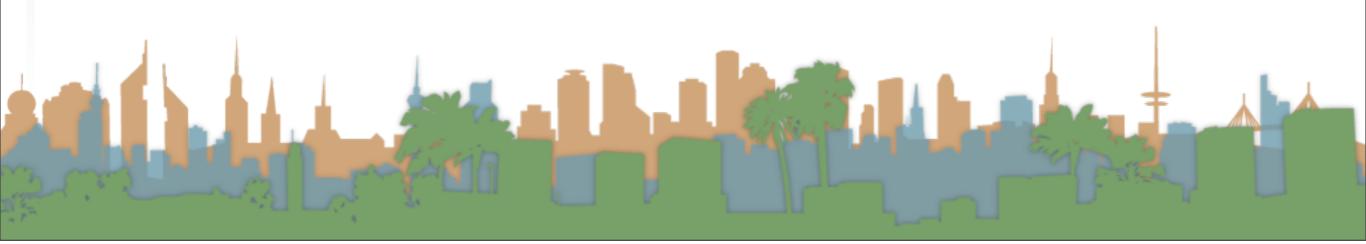

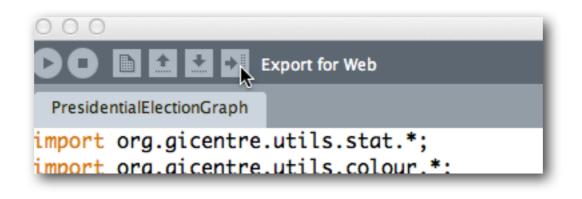

- "Export for Web"
- A file dialog will open showing you where the website is

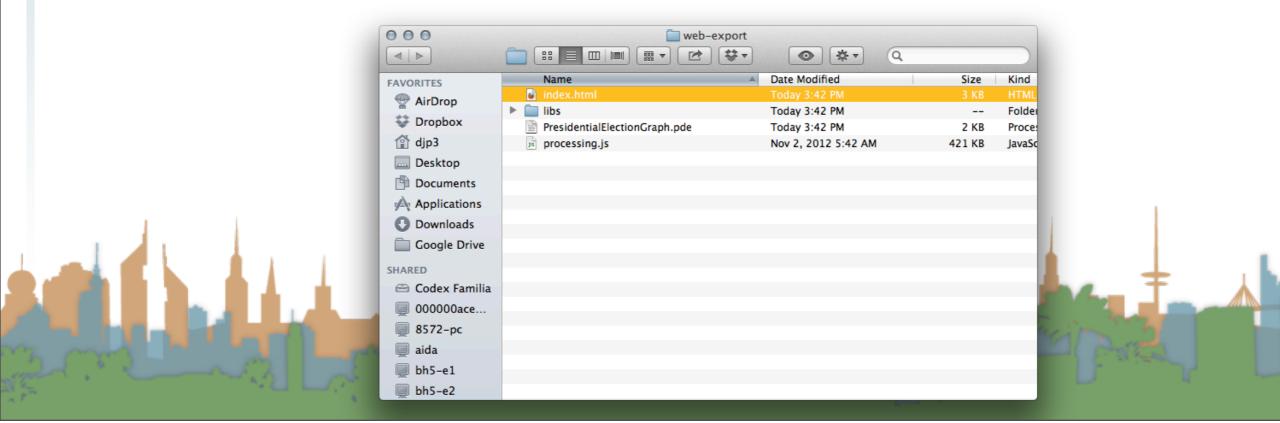

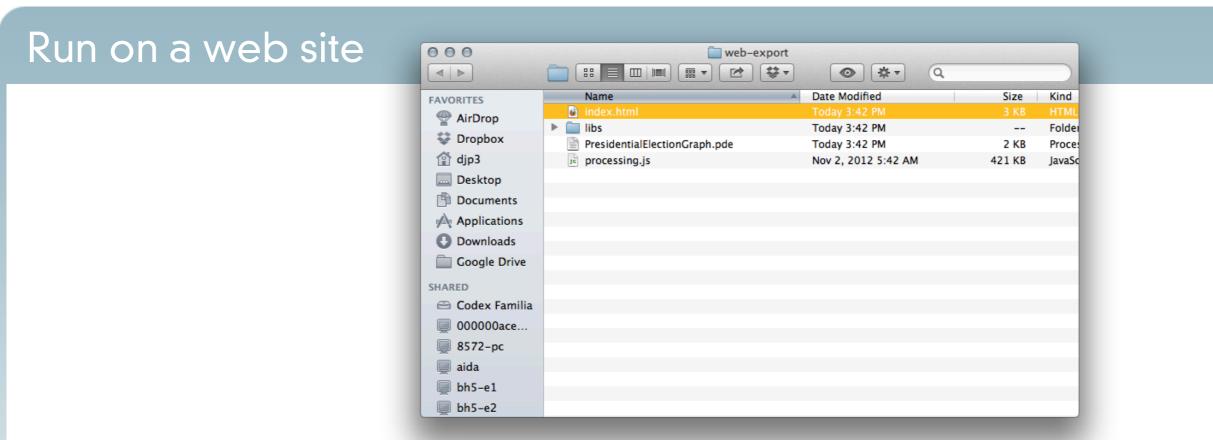

- You can open "index.html" in your browser from your hard drive.
  - You might need to find the right browser because it uses Java (Chrome doesn't work for me, but Firefox does)

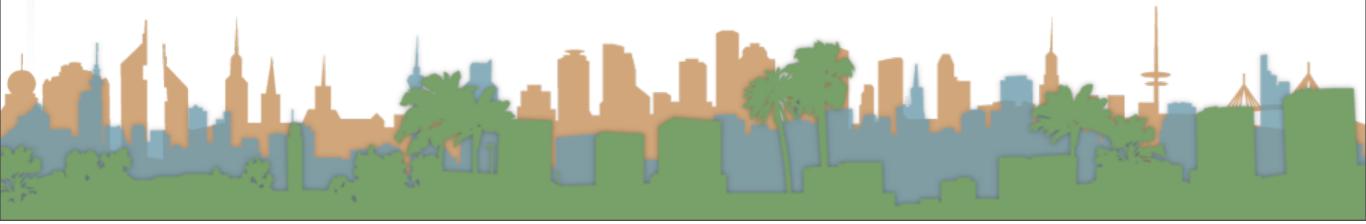

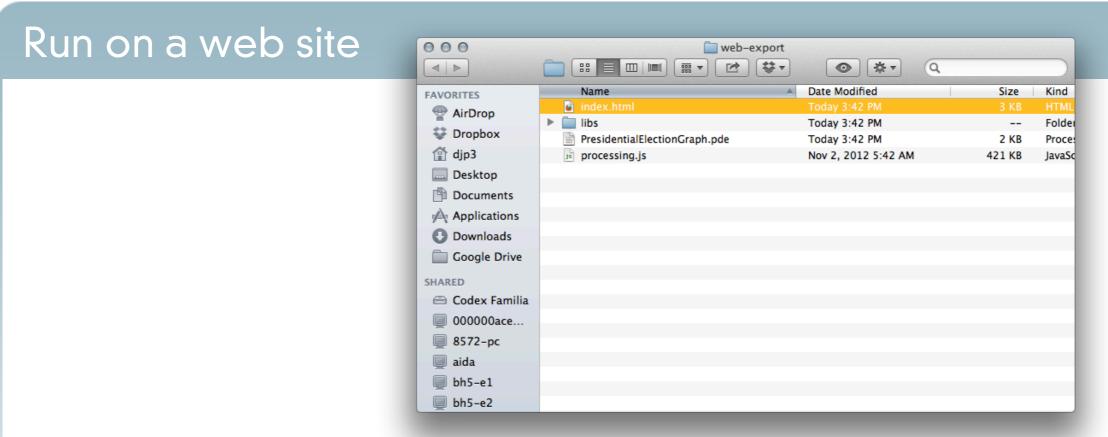

- To run it from a web site you need:
  - A server to put the files on
  - Move the files there
  - Then point your browser to the server
  - Demo

#### To embed

</style>

- To put the sketch on your own website, just pull out the pieces you need from the exported version
  - "View source" -> HTML (don't forget the external files)

```
<!--[if lt IE 9]>
           <script type="text/javascript">alert("Your browser does not support the canvas tag.");</script>
       <script src="processing.js" type="text/javascript"></script>
       <script type="text/javascript">
// convenience function to get the id attribute of generated sketch html element
function getProcessingSketchId () { return 'thanksgiving'; }
</script>
   </head>
   <body>
       <div id="content">
               <canvas id="thanksgiving" data-processing-sources="thanksgiving.pde"
                      width="750" height="500">
                   Your browser does not support the canvas tag.
                   <!-- Note: you can put any alternative content here. -->
               </canvas>
               HOSCILDL.
                   JavaScript is required to view the contents of this page.
               </noscript>
           </div>
           <h1>thanksgiving</h1>
           Source code: <a href="thanksgiving.pde">thanksgiving</a> 
           Built with <a href="http://processing.org" title="Processing">Processing</a>
           and <a href="http://processingjs.org" title="Processing.js">Processing.js</a>
           </div>
   </bodv>
</html>
```

#### To embed (alternate)

#### • Link the libraries and put the code in your HTML file

<script src="http://processing.org/javascript/MM\_functions.js" type="text/javascript"></script>
<script src="http://processing.org/javascript/processing.js" type="text/javascript"></script>
<script src="http://processing.org/javascript/jquery-1.2.6.hardware.js" type="text/javascript"></script>
<script src="http://processing.org/javascript/jquery-1.2.6.hardware.js" type="text/javascript"></script>
<script src="http://processing.org/javascript/jquery-1.2.6.hardware.js" type="text/javascript"></script>
<script src="http://processing.org/javascript/jquery-1.2.6.hardware.js" type="text/javascript"></script>
<script src="http://processing.org/javascript/slideshow.js" type="text/javascript"></script></script></scrip

```
<div class="example"><script type="application/processing">
// The message to be displayed
String message = "How to Lie with Infographics";
PFont f;
// The radius of a circle
float r = 100;
void setup() {
  size(320, 320);
 f = createFont("Georgia",40,true);
 textFont(f);
 // The text must be centered!
 textAlign(CENTER);
  smooth();
void draw() {
  background(255);
  // Start in the center and draw the circle
  translate(width / 2, height / 2);
  noFill();
  stroke(0);
  // We must keep track of our position along the curve
  float arclength = 2*mouseX;
  // For every box
  for (int i = 0; i < message.length(); i++)</pre>
```

```
// The text must be centered!
              textAlign(CENTER);
              smooth();
To em,
            void draw() {
              background(255);
 • Link
             // Start in the center and draw the circle
              translate(width / 2, height / 2);
              noFill();
              stroke(0);
    <script
             // We must keep track of our position along the curve
    <script
             float arclength = 2*mouseX;
    <script
    <script
              // For every box
             for (int i = 0; i < message.length(); i++)</pre>
              £
                // Instead of a constant width, we check the width of each character.
               char currentChar = message.charAt(i);
               float w = textWidth(currentChar);
               // Each box is centered so we move half the width
                arclength += w/2;
                // Angle in radians is the arclength divided by the radius
                // Starting on the left side of the circle by adding PI
                float theta = PI + arclength / r;
                pushMatrix();
                // Polar to cartesian coordinate conversion
               translate(r*cos(theta), r*sin(theta));
               // Rotate the box
               rotate(theta+PI/2); // rotation is offset by 90 degrees
               // Display the character
                fill(0);
                text(currentChar,0,0);
               popMatrix();
               // Move halfway again
                arclength += w/2;
            </script>
                                            <canvas width="640" height="360" tabindex="0" id=" processing
            !important; "></canvas>
                                            <strong>Inspiration for Exercise 2</strong>
                                            </div>
```

• Where is the information on how to use the library?

http://processing.org/

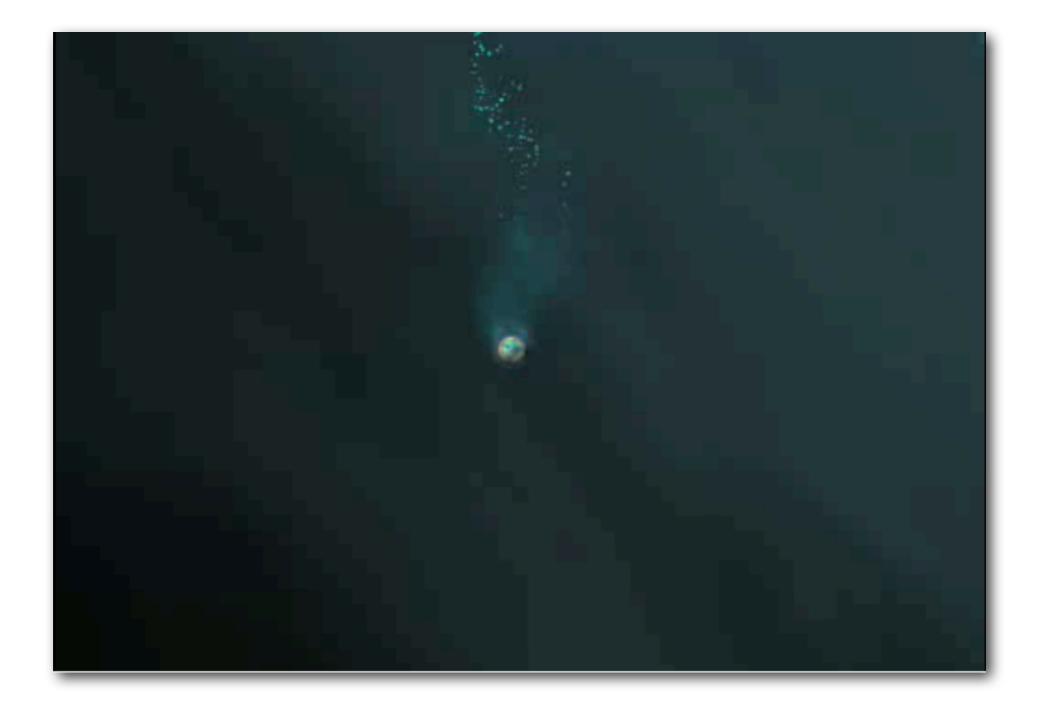

#### Weird Fishes: Radiohead

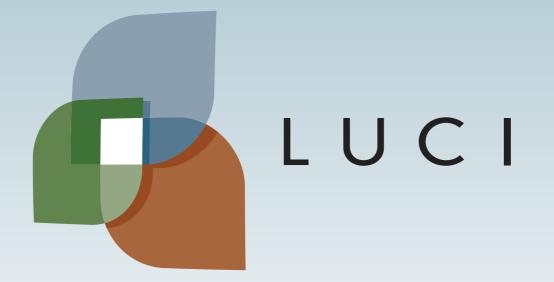

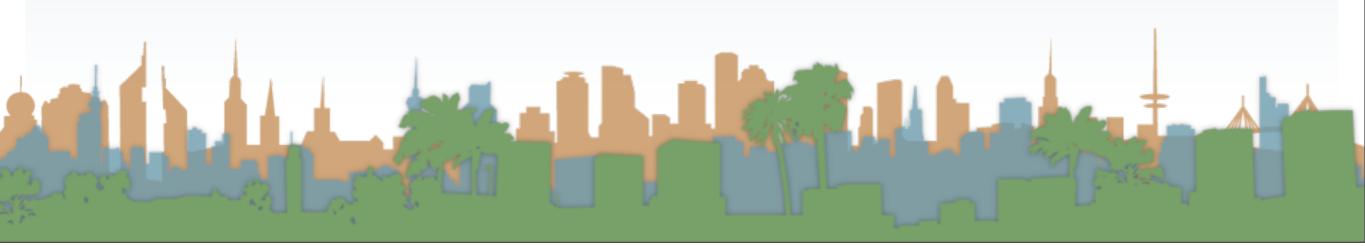